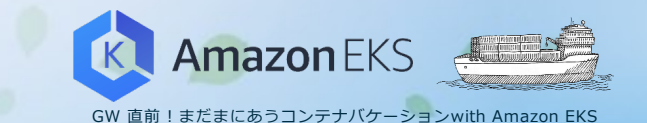

## **RBAC DeepDive SAML Authentication / IAM Roles for Service Accounts**

**松⽥ 和樹** スタートアップ ソリューションアーキテクト アマゾン ウェブ サービス ジャパン株式会社

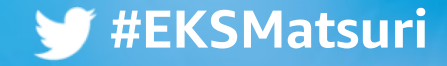

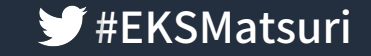

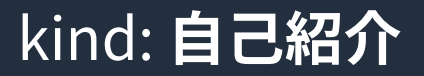

#### metadata:

name: 松田 和樹 (まつだ かずき) ジ mats16k

spec:

org: アマゾン ウェブ サービス ジャパン株式会社 role:スタートアップ ソリューションアーキテクト like:

- AWS Fargate
- AWSLambda

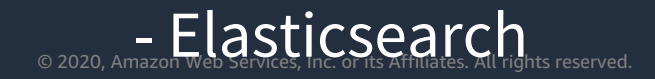

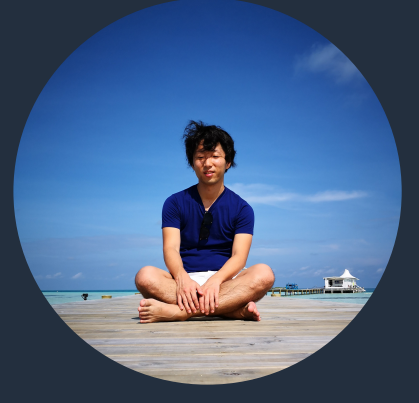

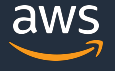

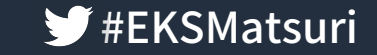

#### セッション対象者とゴール マング キ しょうかん せっきょう

#### 想定聴講者

- Kubernetes(AmazonEKS)を利⽤している
- 「俺は 雰囲気で RBACを理解している 」
- 「なんなら、IAMRole,STSも雰囲気だ」

#### ゴール

- AWSIAMや SAML認証を絡めた際の RBACの動きについて理解する
- 関連する OSSの活⽤やトラブルシュートが出来るようになる

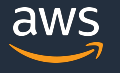

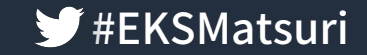

#### アジェンダ マジュンダ

- AmazonEKSにおける IAMと RBAC
- SAML認証と RBAC
- IAM Roles for Service Accounts
- まとめ

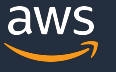

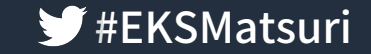

# AmazonEKSにおける IAMと RBAC

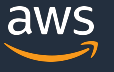

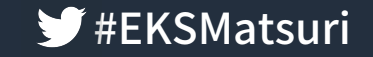

#### Amazon EKS における IAM と RBAC の関係性 きょうかい

#### 認証 :IAM

- 「誰であるか」の実証
- ・ AWS の認証情報を利用

#### 認可 :RBAC

- 「特定の権限を持つこと」の実証
- 特定の Namespaceに Deploymentを展開していいとか

※EKSは CreateCluster APIを叩いた IAMUserを、Administratorとして RBACに登録する

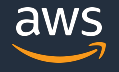

#### Amazon EKS における IAM と RBAC の関係性

#### ₩ #EKSMatsuri

#### **EKSでは IAMとKubernetes RBAC (Role Based Access Control)** が連携

- IAMで許可を与えただけでは Kubernetes API サーバーへのコマンド実行は不可  $\bullet$
- Kubernetes 内の aws-auth ConfigMap にIAMユーザーのARNなど設定  $\bullet$

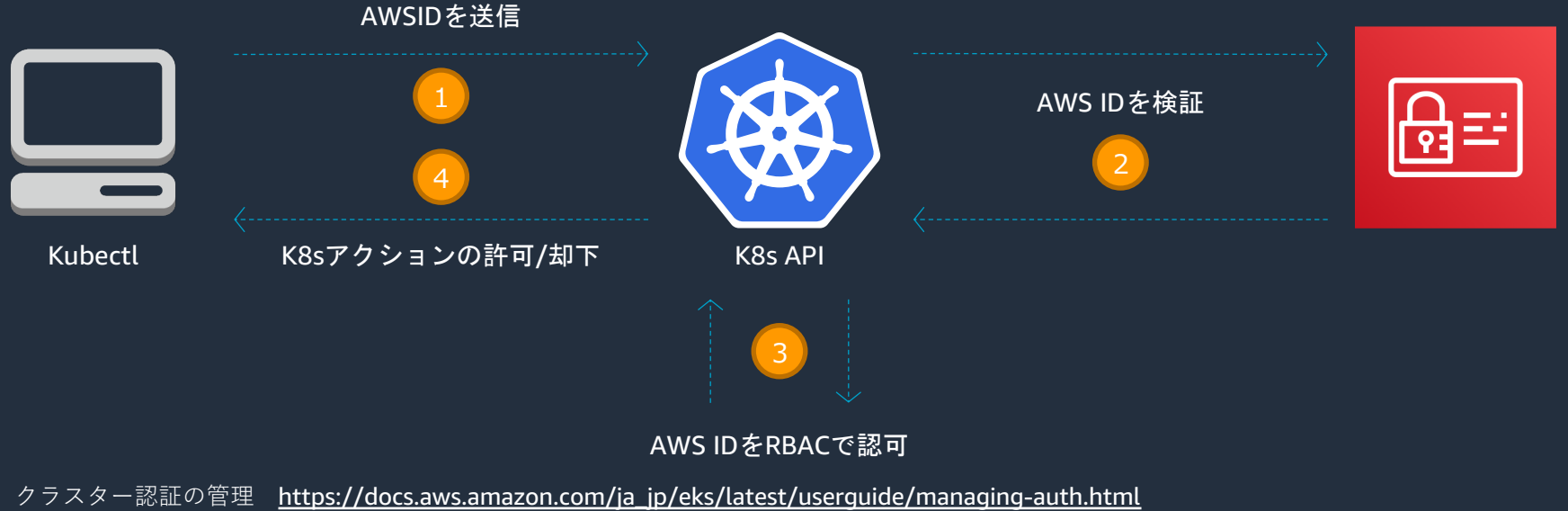

<u>クラスターのユーザーまたは IAM ロールの管理</u> https://docs.aws.amazon.com/ja jp/eks/latest/userguide/add-user-role.html

© 2019, Amazon Web Services, Inc. or its Affiliates. All rights reserved.

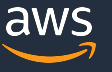

### Amazon EKS における IAM と RBAC の関係性 きょうかん まいしょう

- サーバサイドは AmazonEKSが設定してくれるので対応不要 クライアント側の設定は下記コマンドで OK
- \$ aws eks update-kubeconfig --name devCluster
- name:arn:aws:eks:us-east-1:123456789012:cluster/devCluster user:
	- exec:
	- apiVersion: client.authentication.k8s.io/v1alpha1
	- args:
	- --region
	- us-east-1
	- eks
	- get-token
	- --cluster-name
	- devCluster
	- command:aws

\$aws eks get-token--cluster-namedevCluster

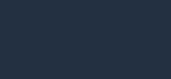

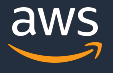

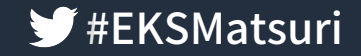

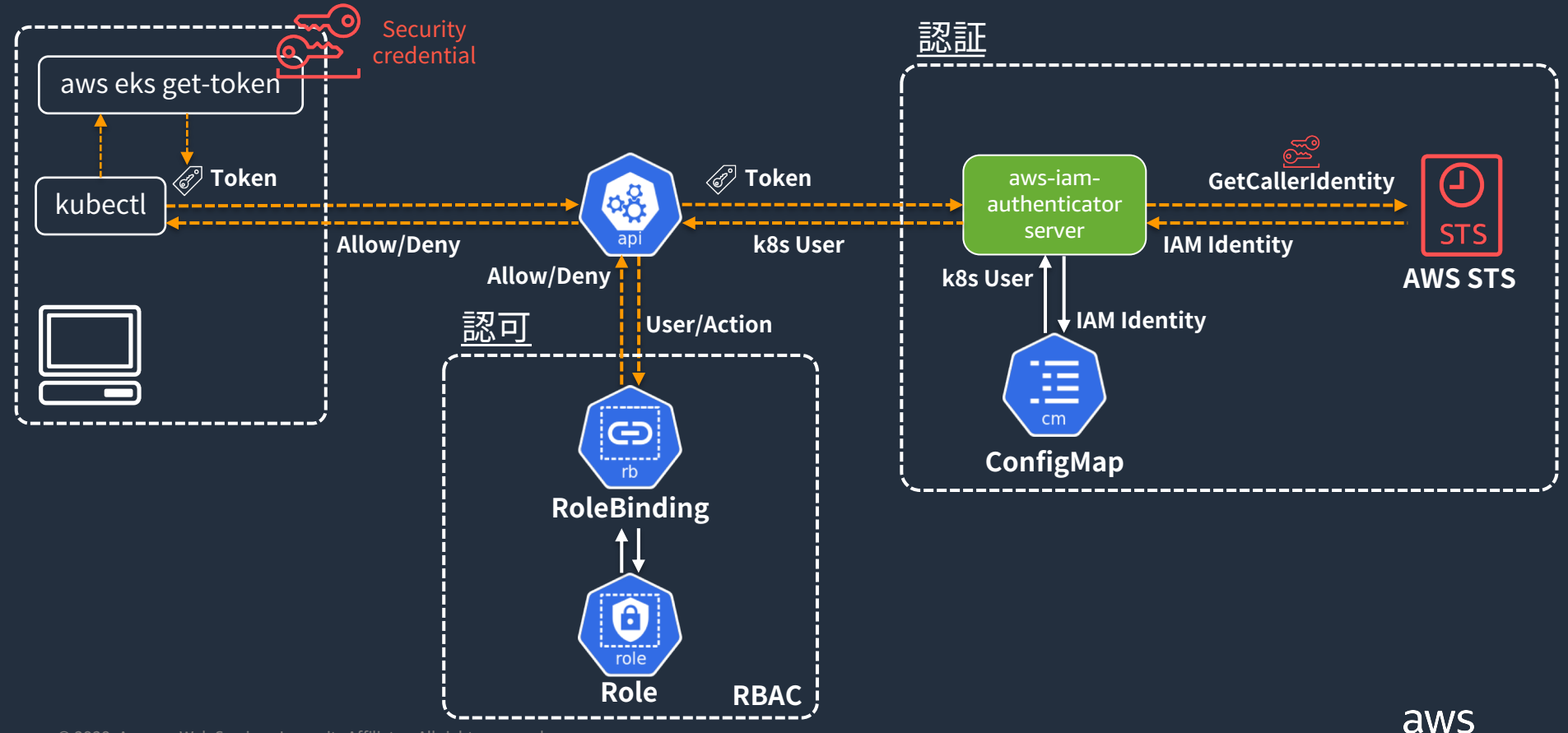

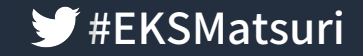

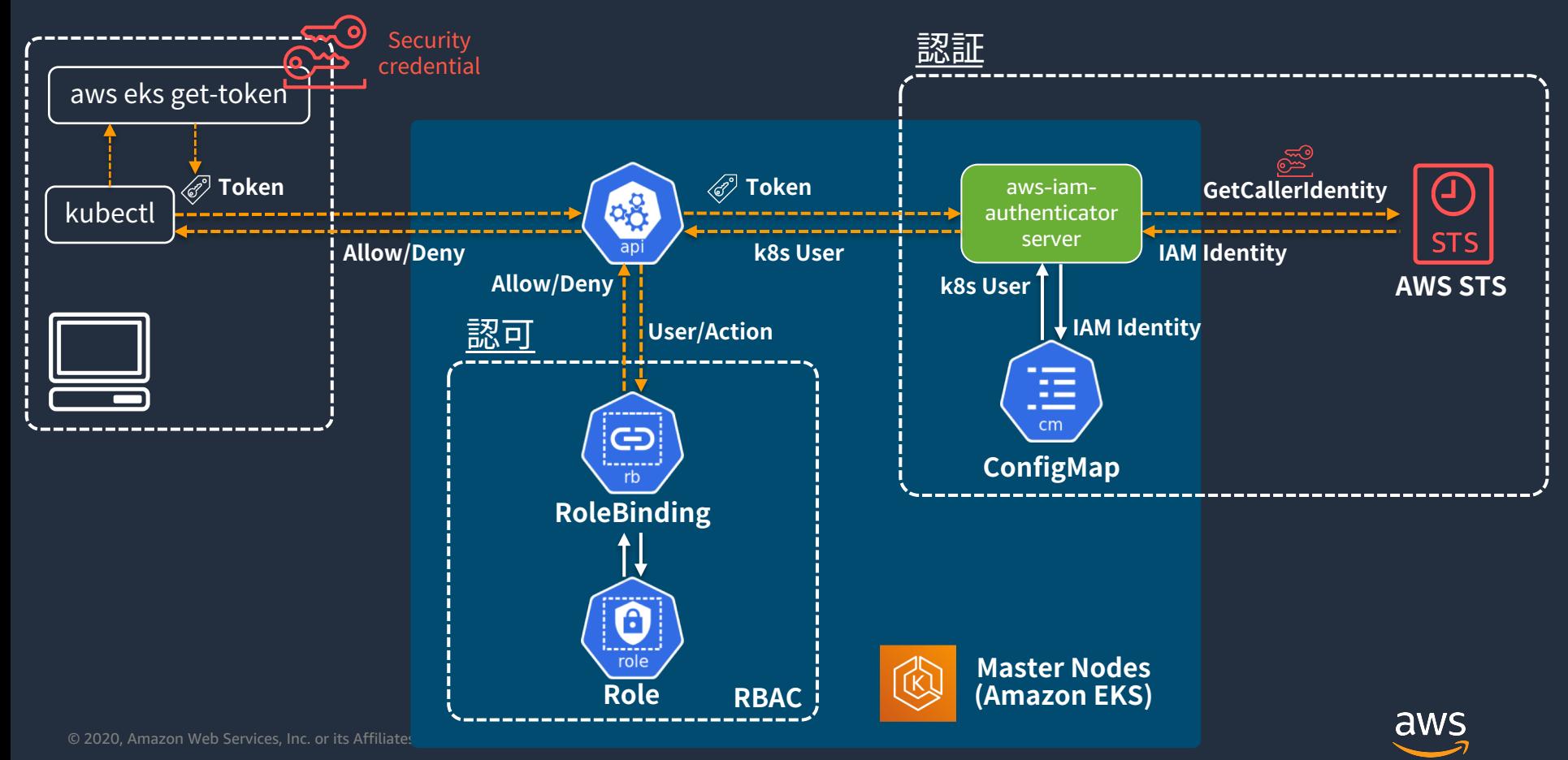

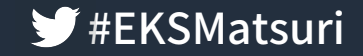

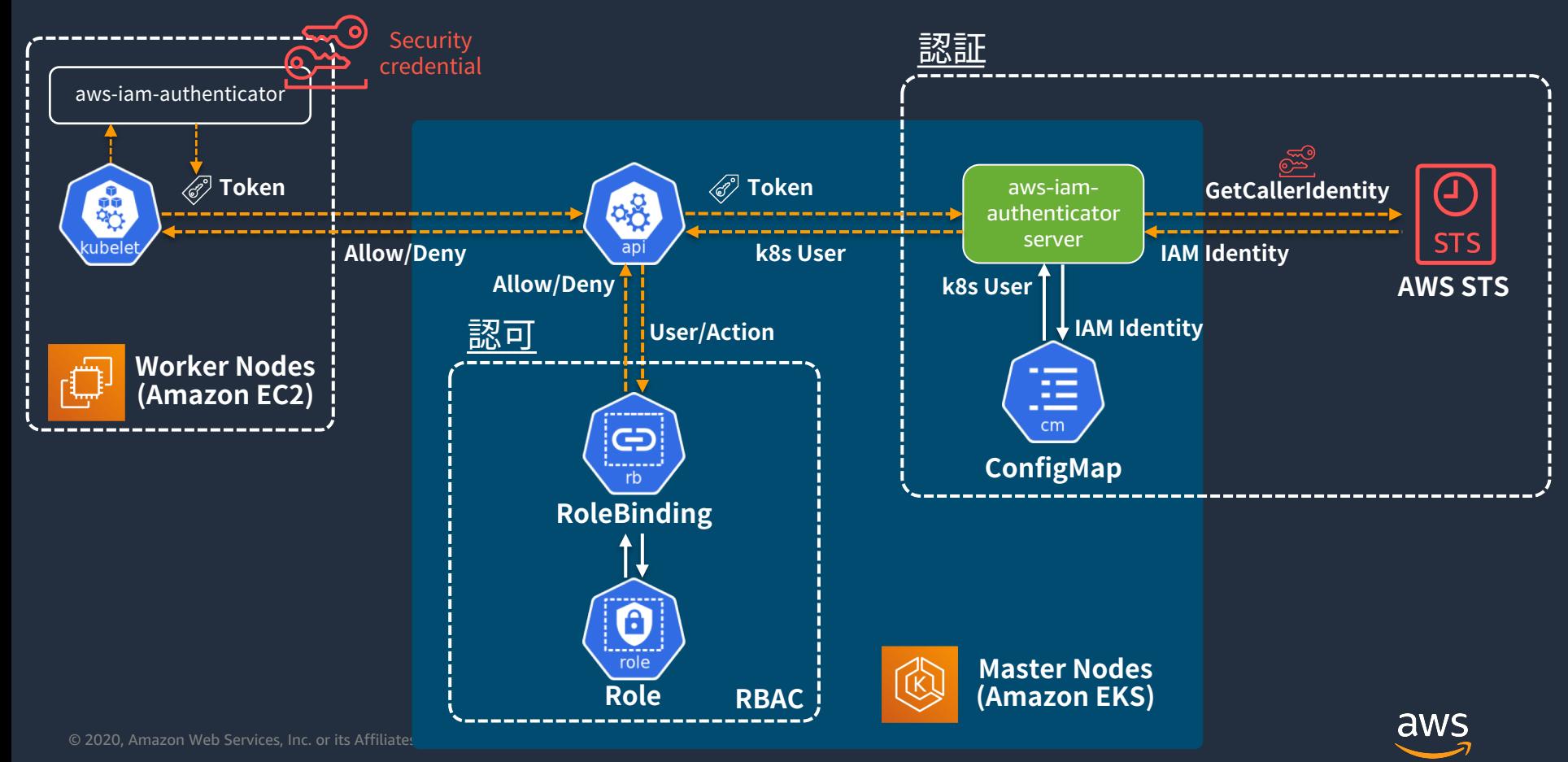

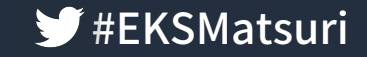

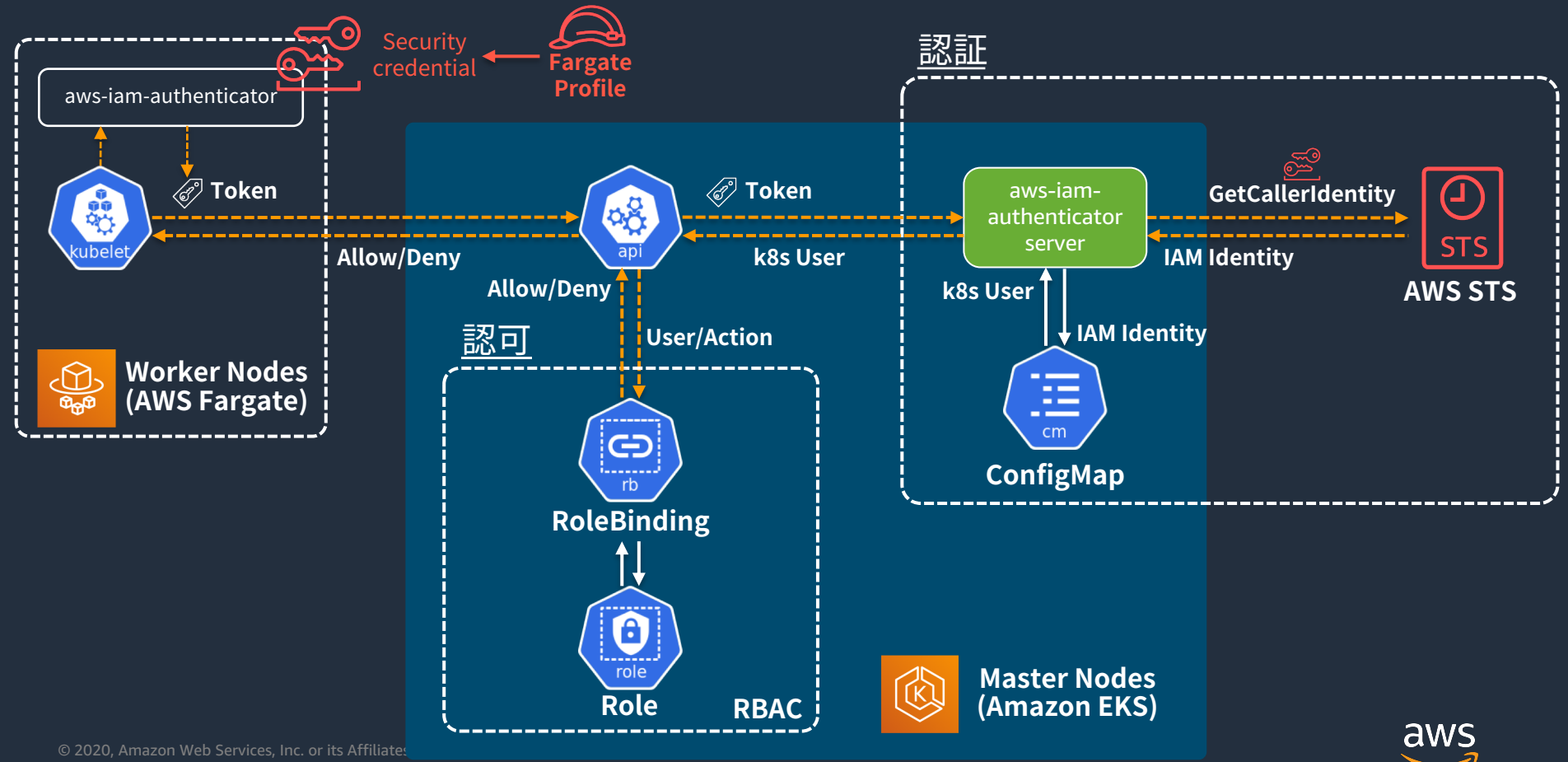

### RBACへの IAM User/Role の登録 インタイムの ジャドKSMatsuri

\$aws iam create-user--user-namek8s-user \$aws iam create-access-key--user-namek8s-user

\$kubectl apply-nkube-system-faws-auth.yaml

apiVersion: v1 kind: ConfigMap metadata: name: aws-auth namespace: kube-system data: mapUsers:| - userarn: arn:aws:iam::123456789012:user/k8s-user

username:k8s\_user

groups:

- system:masters

© 2020, Amazon Web Services, Inc. or its Affiliates. All rights reserved.

ConfigMap に mapUsers を追加 userarn に ARNを記載する 点に注意 username は k8s 上の User

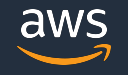

IAMUserを作成 AccessKey を取得

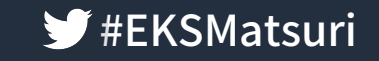

#### RBACへの IAMUser/Roleの登録

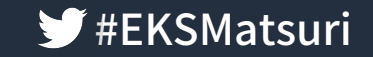

#### IAMRoleを利⽤する WorkerNode の場合

#### \$ kubectl apply -n kube-system -f aws-auth.yaml

#### apiVersion: v1 kind: ConfigMap metadata: name:aws-auth namespace: kube-system data: mapRoles: - rolearn: arn:aws:iam::123456789012:role/EksWorkerNodeRole

username: system:node: { {EC2PrivateDNSName }} groups:

- system:bootstrappers
- system:nodes

ConfigMap に mapRoles を追加 rolearn を記述する点に注意 username に static な値を入れ ると、識別が出来なくなる

#### 利用可能な変数は

- {{AccountID}}
- {{EC2PrivateDNSName}}
- {{SessionName}}

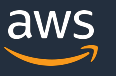

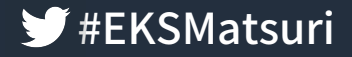

#### authenticator のログは CloudWatch で確認可能

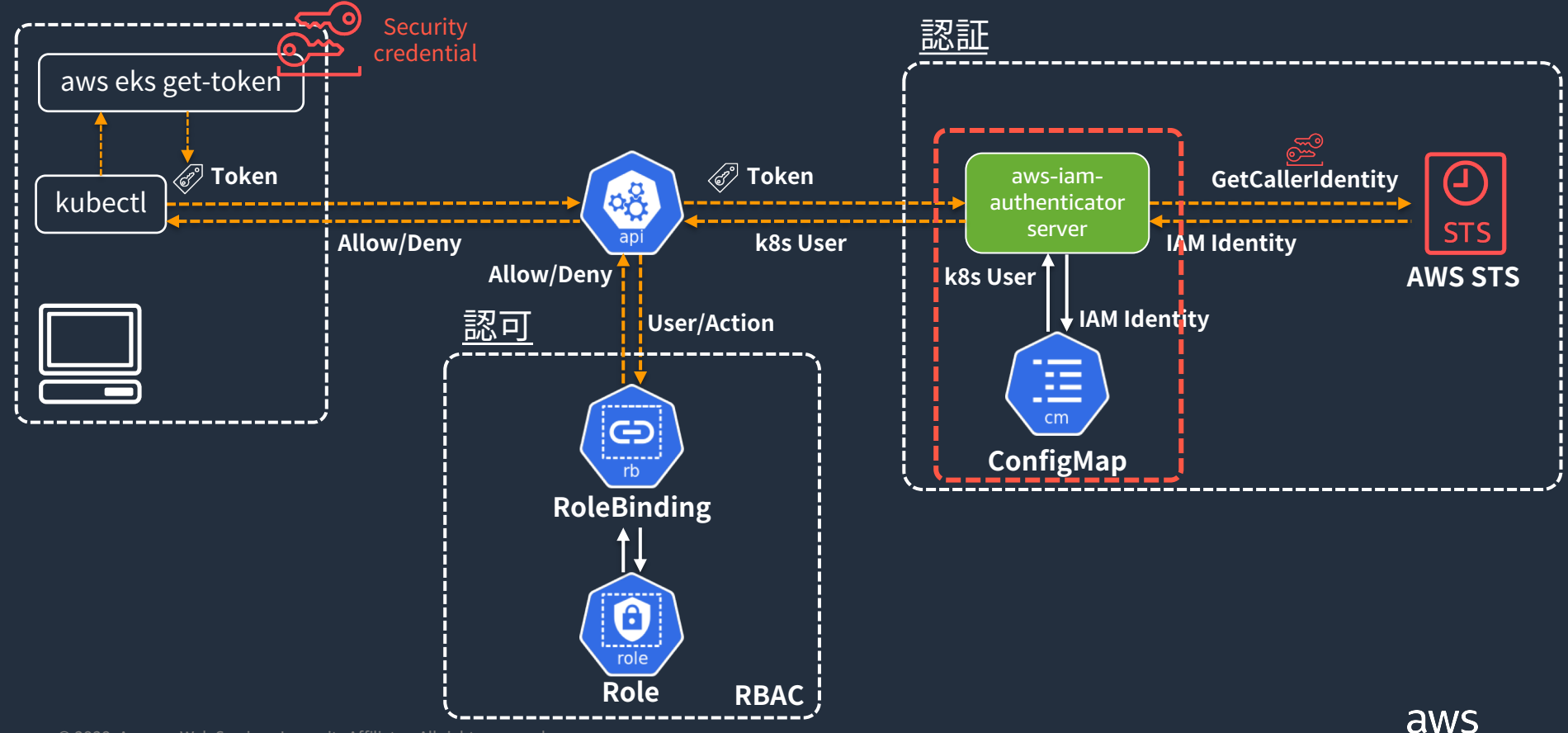

aws

# authenticatorのログは CloudWatch で確認可能

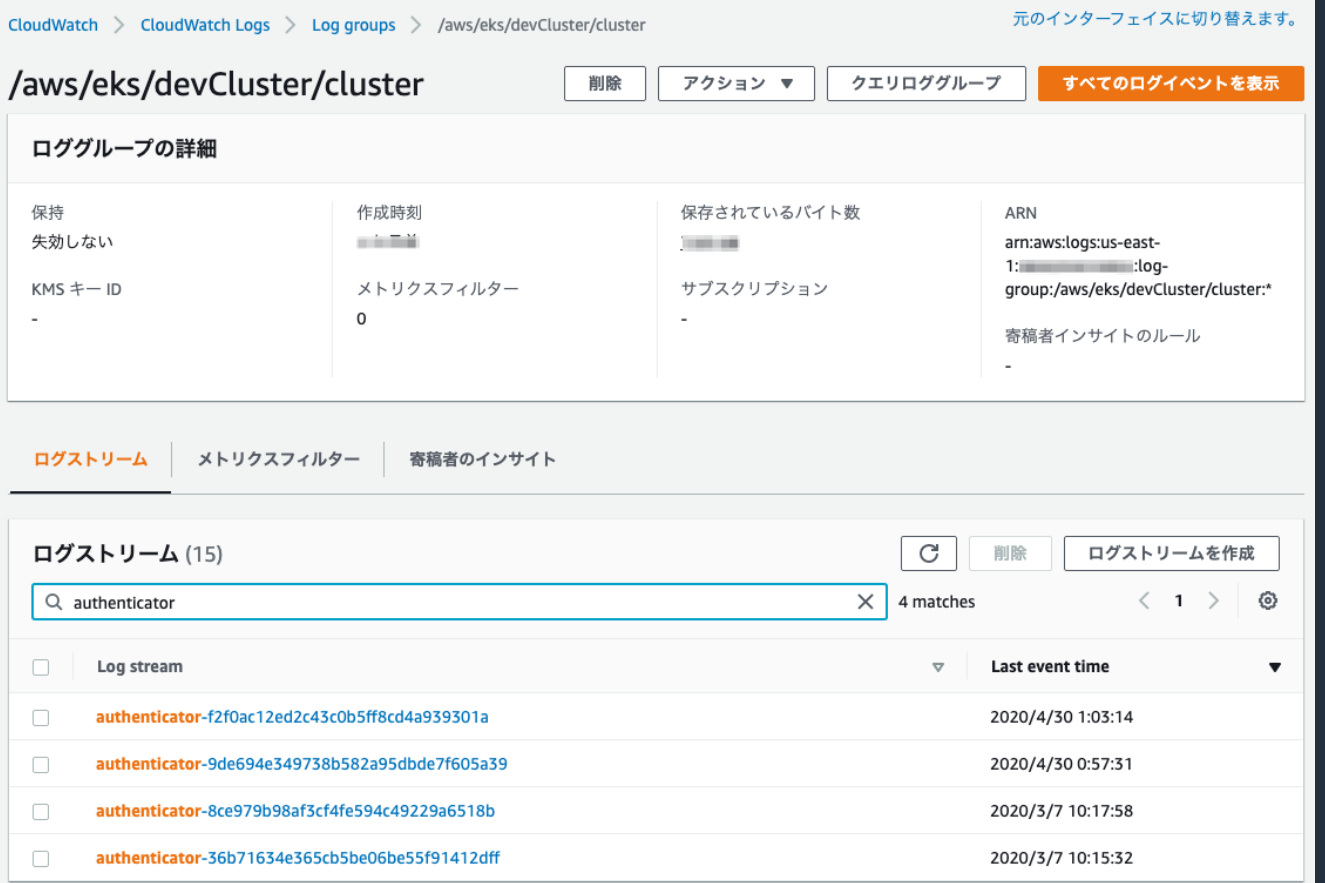

© 2020, Amazon Web Serv

### authenticator のログは CloudWatch で確認可能

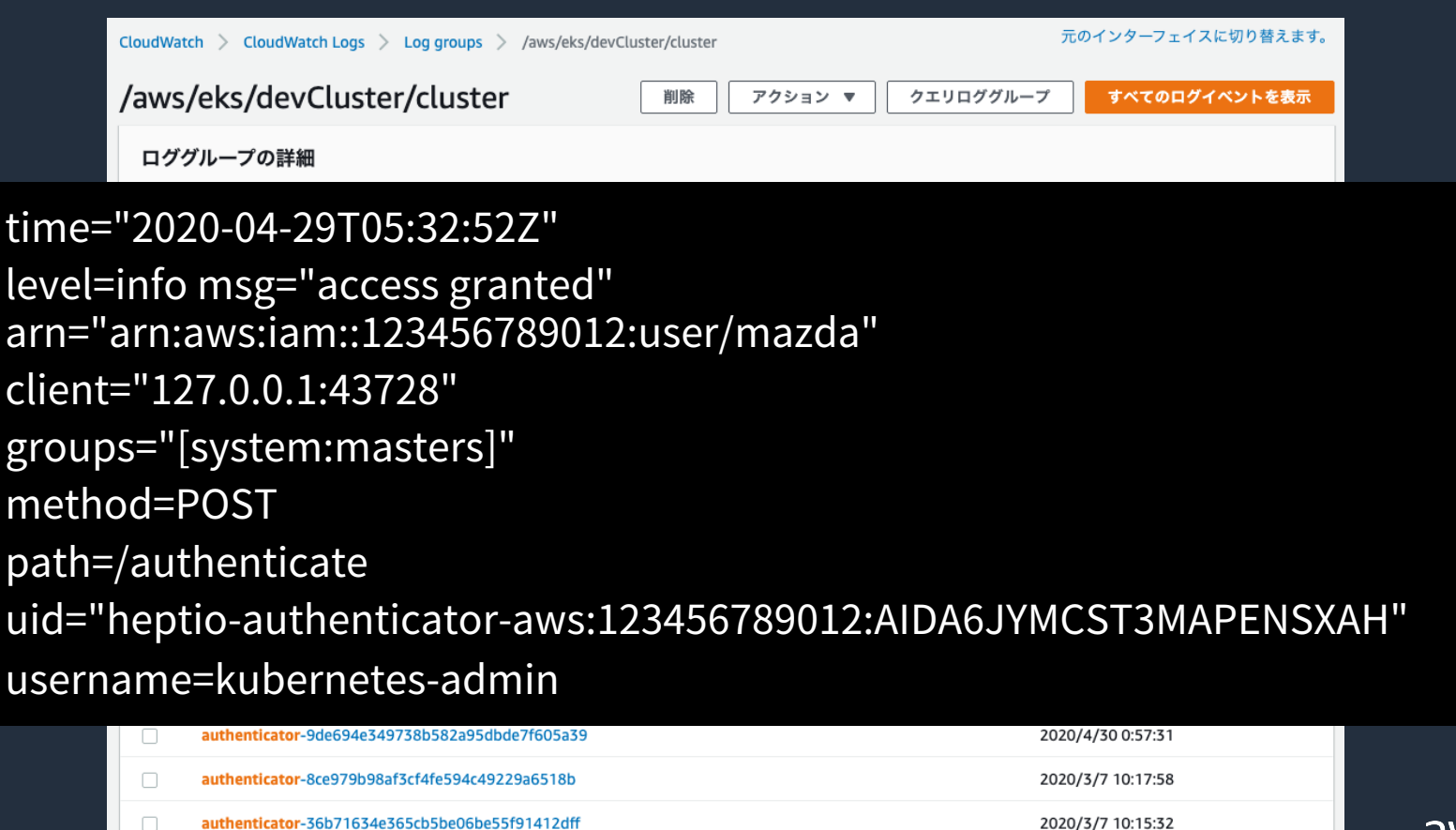

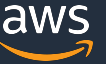

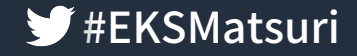

#### authenticator が STS の API を叩いているのも まま まま CloudTrailで確認可能

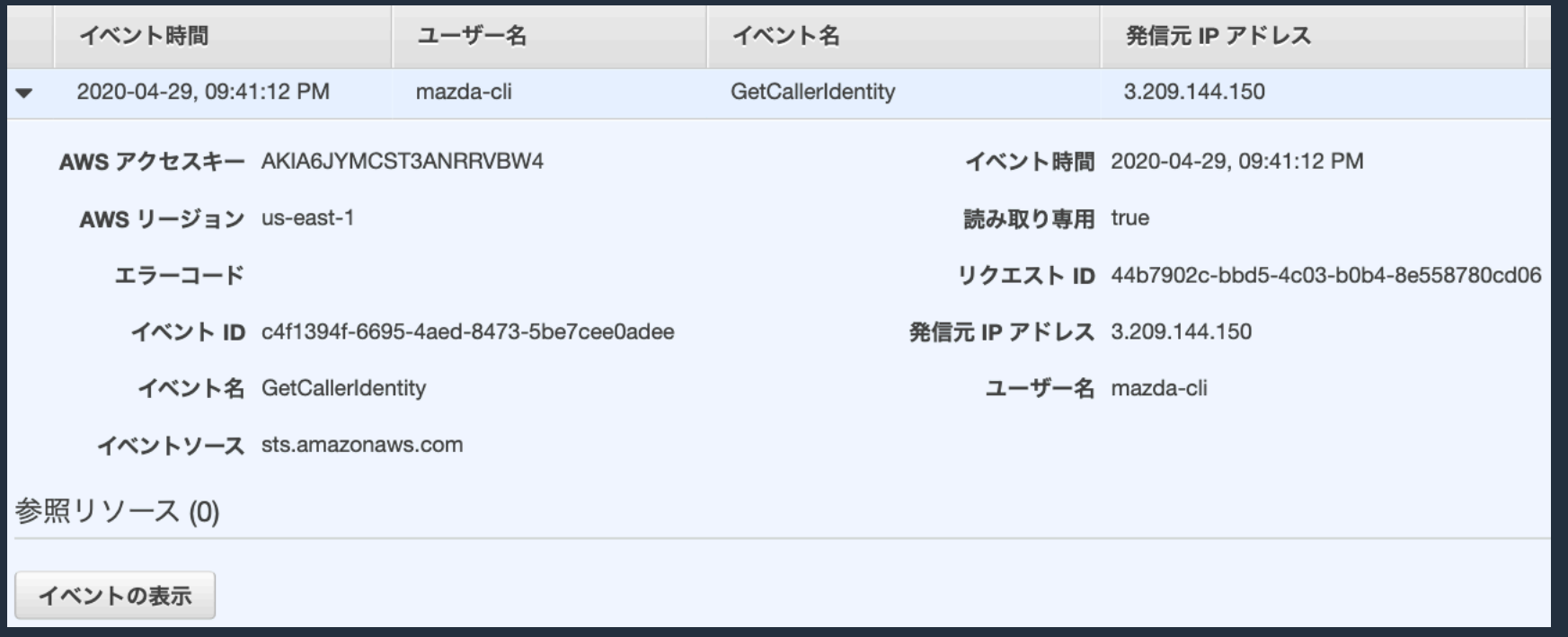

※余談ですが userAgent とかも⾒れます "userAgent":"Go-http-client/1.1"

© 2020, Amazon Web Services, Inc. or its Affiliates. All rights reserved.

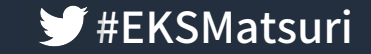

# SAML 認証で AWS を利用している場合の **Amazon EKS**

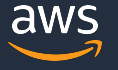

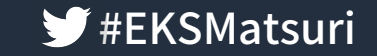

### SAML 認証での AWS の利用 インファイル ジ #EKSMatsuri

#### AWS への 認証 に SAML 認証を利用可能

- AWS Single Sign-On
- GSuite
- Azure AD など

#### メリット

- IAMでの権限管理は今まで通り
- ID基盤の集約、アカウント管理の簡素化
	- IAM User を管理しなくて良い!!!

### SAML 認証での AWS の利用 インファイル ジ #EKSMatsuri

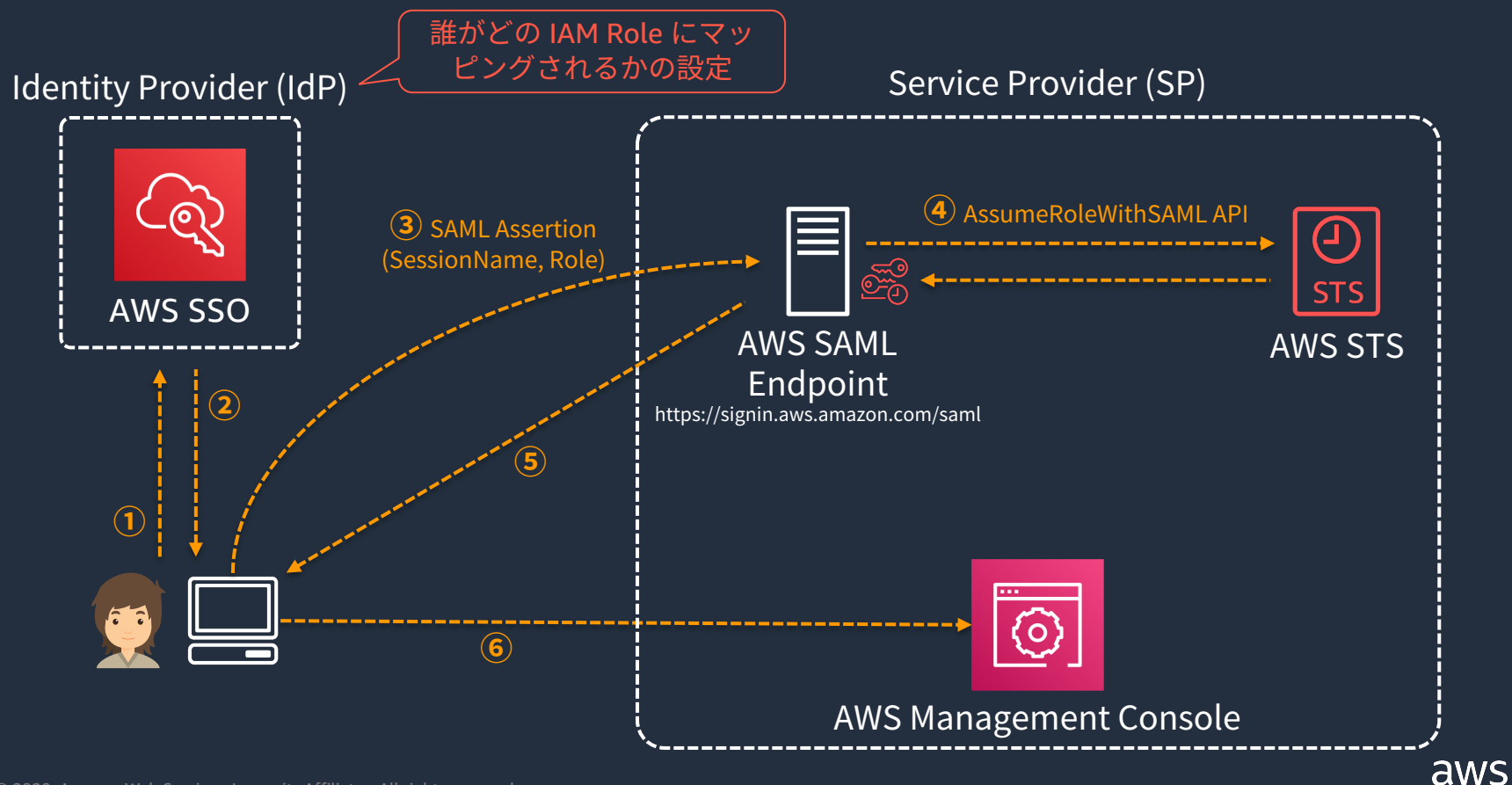

#### SAML 認証での Kubernetes (Amazon EKS) の利用

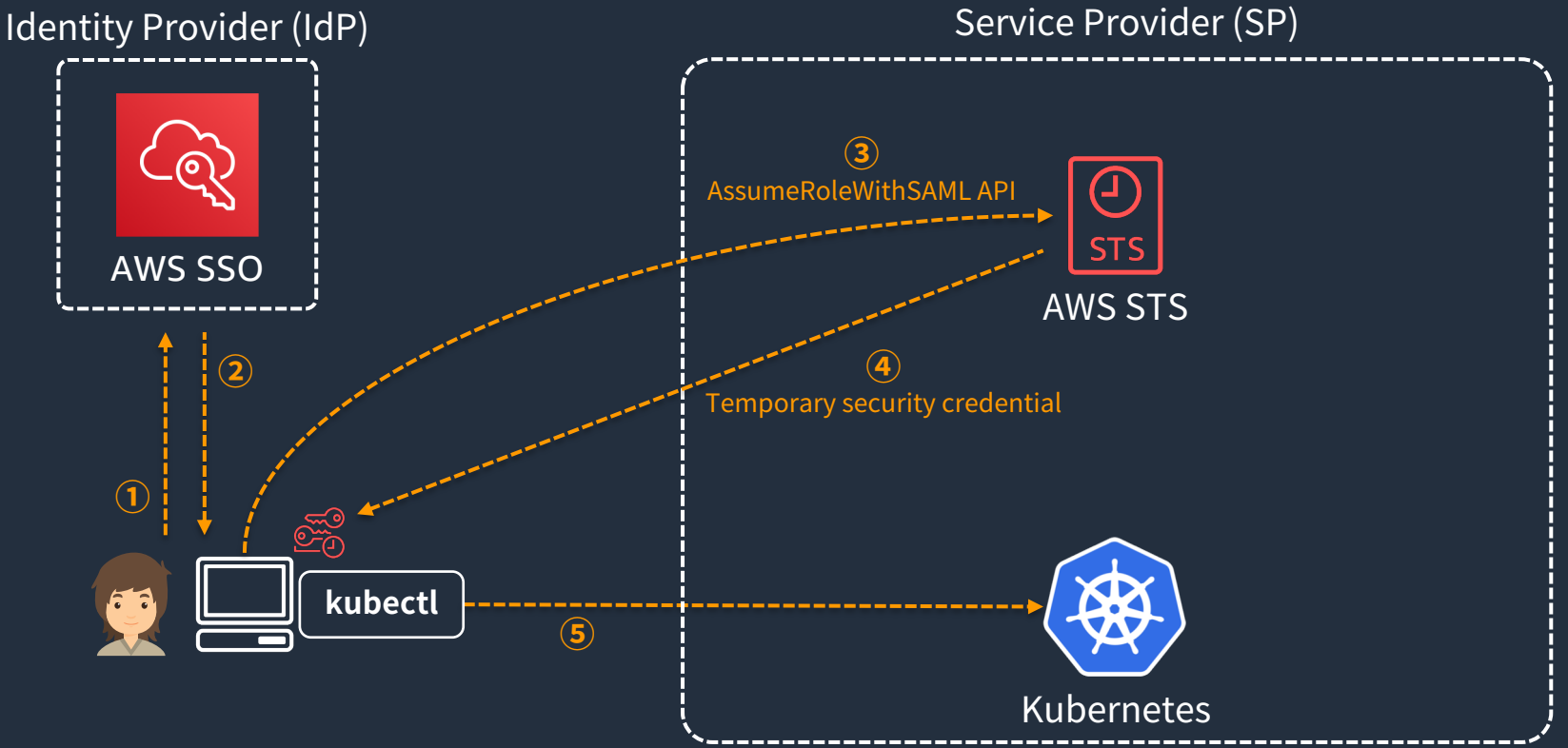

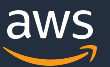

**V**#EKSMatsuri

# SAML 認証での Kubernetes (Amazon EKS) の利用 <sup>ジ #EKSMatsuri</sup>

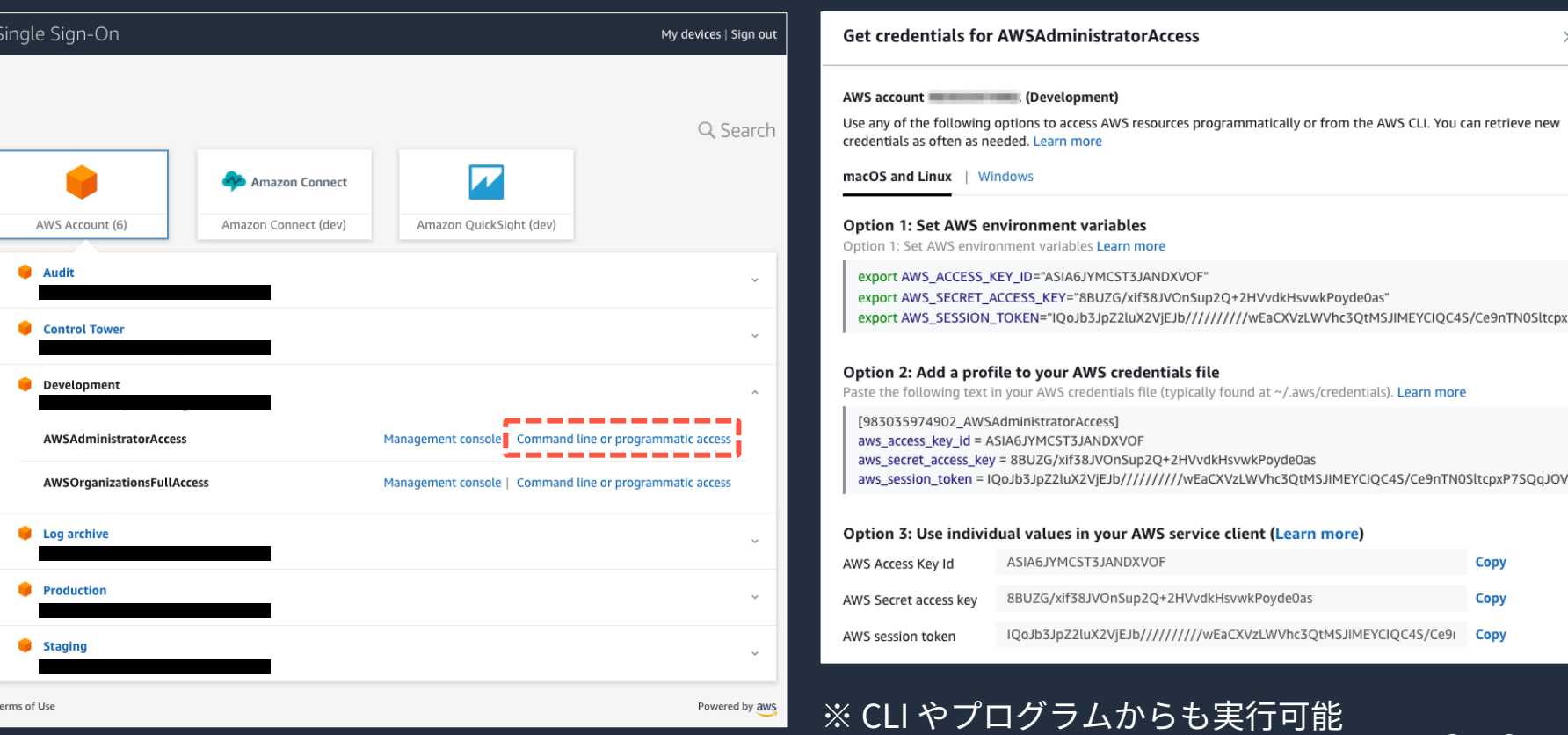

aws

#### SAML 認証での Kubernetes (Amazon EKS) の利用

#### **Get credentials for AWSAdministratorAccess**

#### AWS account ! (Development)

Use any of the following options to access AWS resources programmatically or from the AWS CLI. You can retrieve new credentials as often as needed. Learn more

₩#EKSMatsuri

×

macOS and Linux Windows

#### **Option 1: Set AWS environment variables**

#### **Control Tower**

 $© 20$ 

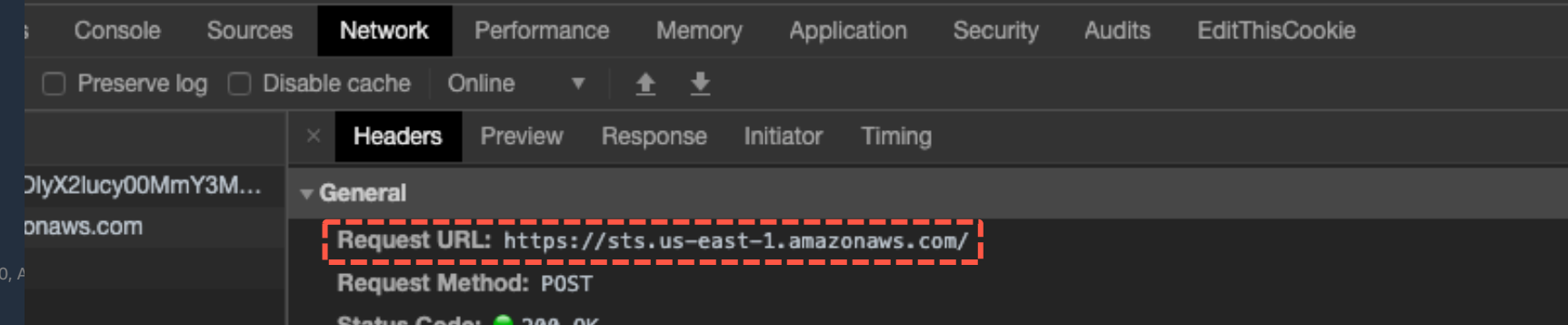

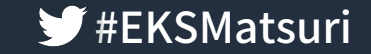

# Kubernetes上のUserは何になるのか?

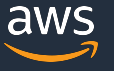

## SAML 認証での Kubernetes (Amazon EKS) の利用 <sup>ジ #EKSMatsuri</sup>

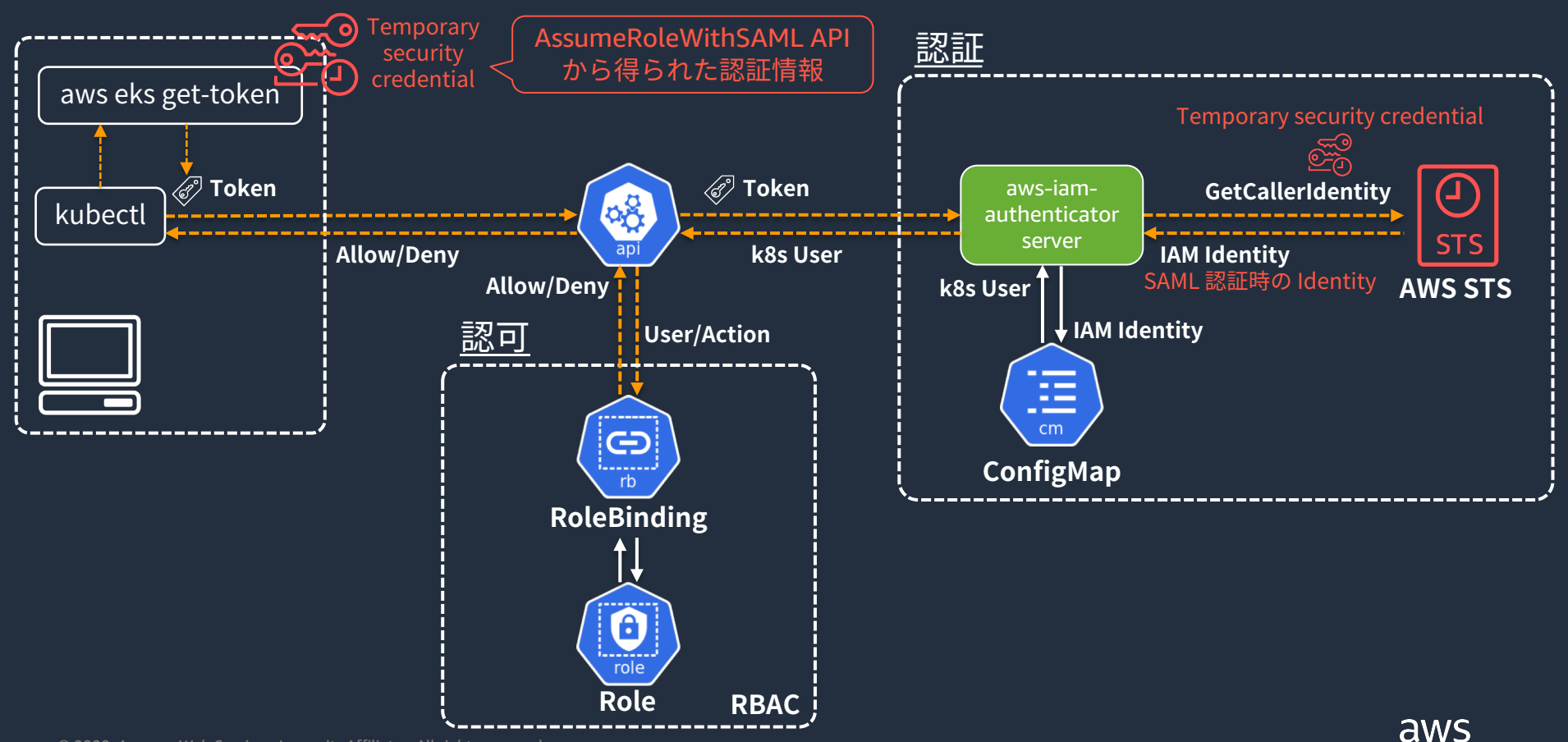

#### SAML 認証での Kubernetes (Amazon EKS) の利用

IAM Role を利用する場合は、mapRoles を利用する IdP 側の識別子(多くの場合はメールアドレス)が SessionName として参照可能なので、username として利用する (ユーザー識別が⽬的の場合、AccountID や EC2PrivateDNSNameは適していない)

apiVersion: v1 kind: ConfigMap metadata: name:aws-auth namespace: kube-system data: mapRoles: - rolearn: arn:aws:iam::123456789012:role/AWSReservedSSO\_EKS\_Admins username: adminuser: { [SessionName }} groups:

- system:masters

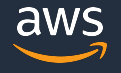

#EKSMatsuri

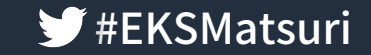

## ここまでは普通のお話

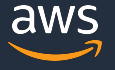

© 2020, Amazon Web Services, Inc. or its Affiliates. All rights reserved.

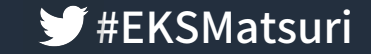

#### 仕組みは分かったけど、正直めんどくさい・・・?

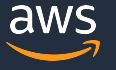

#### SAML 認証での Kubernetes (Amazon EKS) の利用

**◆ #EKSMatsuri** 

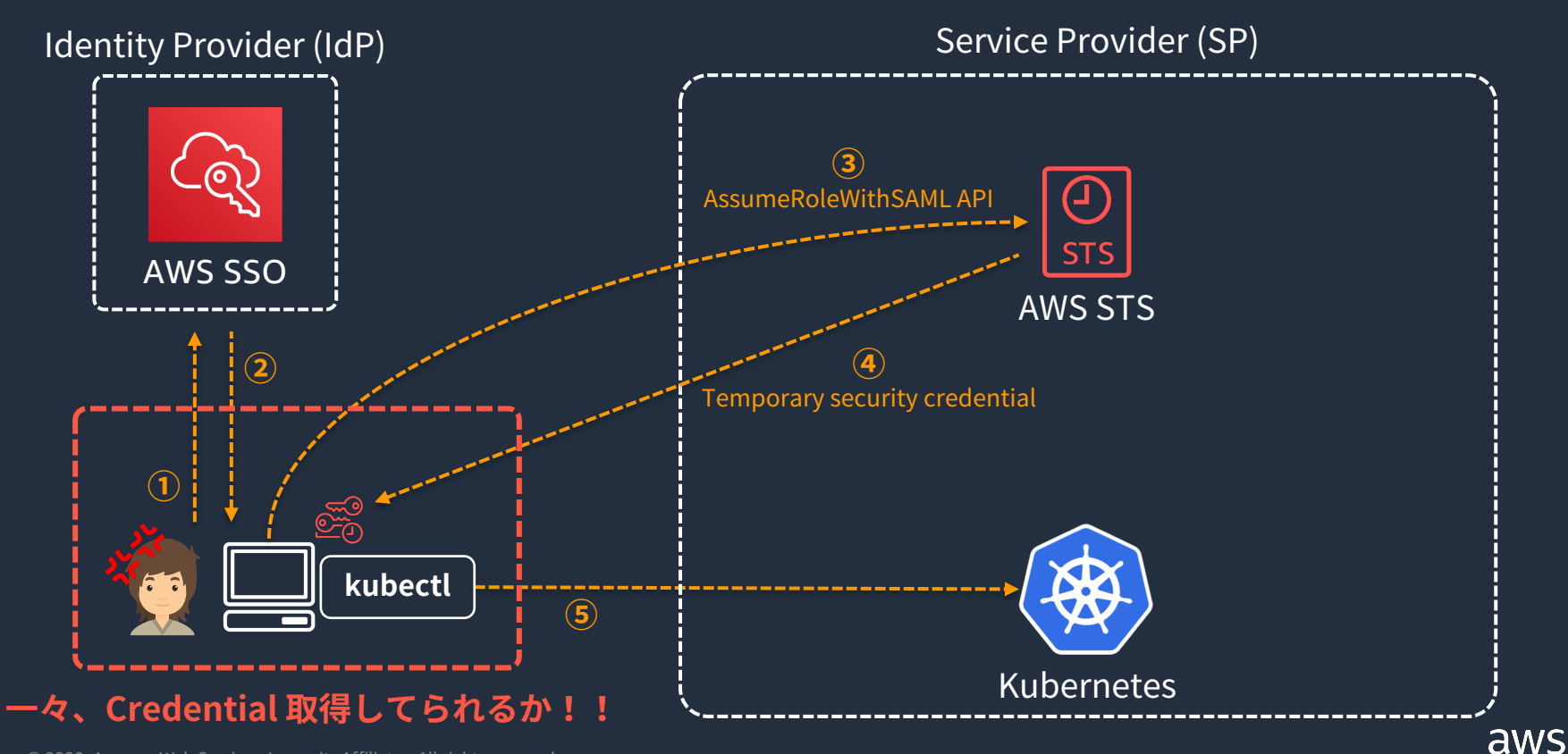

© 2020, Amazon Web Services, Inc. or its Affiliates. All rights reserved.

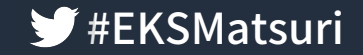

Amazon Web Services ブログ

#### AWS CLI v2 が一般利用可能となりました

by AWS Japan Staff | on 12 FEB 2020 | in AWS CLI | Permalink | → Share

AWS CLI バージョン 2 (v2) の v2.0.0 GA リリースを発表できることを嬉しく思います。

AWS CLI v2 は AWS CLI v1 をベースに構築され、コミュニティのフィードバックに基づいた多くの機能と拡張機能が含 まれています。

#### 新機能

AWS CLI v2 には、改良されたインストーラ、AWS シングルサインオン (SSO) などの新しい設定オプション、さまざま なインタラクティブ機能など、いくつかの新機能があります。

新しいインストールメカニズム

AWS CLI v2 には、Windows、Linux、および macOS 用のビルド済みのバイナリが用意されています。 AWS CLI を使 用するために Python をインストールする必要はありません。 互換性のあるPythonバージョン、仮想環境、または競合す るPythonパッケージについて心配する必要はありません。 WindowsではMSIインストーラを提供し、macOSでは.pkgイ ンストーラを提供します。 AWS CLI v2 のインストールの詳細については、インストール手順を参照してください。

#### AWS CLIの設定メカニズム

AWS CLI v2 では、認証情報を設定するためのいくつかの新しいメカニズムが導入されています。 AWS コンソールで生成 された .csv ファイルから認証情報をインポートする新しい aws configure import コマンドが追加されました。

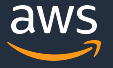

#### **AWS CLIV2**

AWS CLI v2 は AWS SSO をサポート

#### \$ aws sso login (--profile sso)

Attempting to automatically open the SSO authorization page in your default browser. If the browser does not open or you wish to use a different device to authorize this request, open the following URL:

https://device.sso.us-east-1.amazonaws.com/

Then enter the code:

(いろいろ出ますが、基本無視してOKです)

ブラウザが自動で起動 AWS SSO 未ログインの場合は

ここでログイン

RNKX-JWWP

Successully logged into Start URL: https://hoge.awsapps.com/start

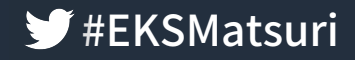

**A** Single Sign-On

You will be signed in to AWS CLI.

choose Cancel.

Cancel

AWS CLI.

Are you sure you want to proceed? If no.

Sign in to AWS CLI

A Single Sign-On

You have been successfully signed in to the

You can now close this browser.

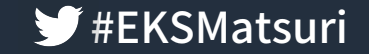

#### kubectl with AWS CLI v2

\$ aws sso login (--profile sso)

\$ aws eks update-kubeconfig --name devCluster (--profile sso)

\$ kubectl get pods

※ cli v2 を aws2 の様な名前で利用している場合、 aws2 eks update-kubeconfig はそのことを認識しないため、 手動で~/.kube/config を修正する必要があります。

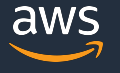

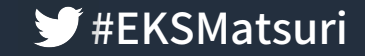

#### kubectl with AWS CLI v2 CloudWatchも見てみる

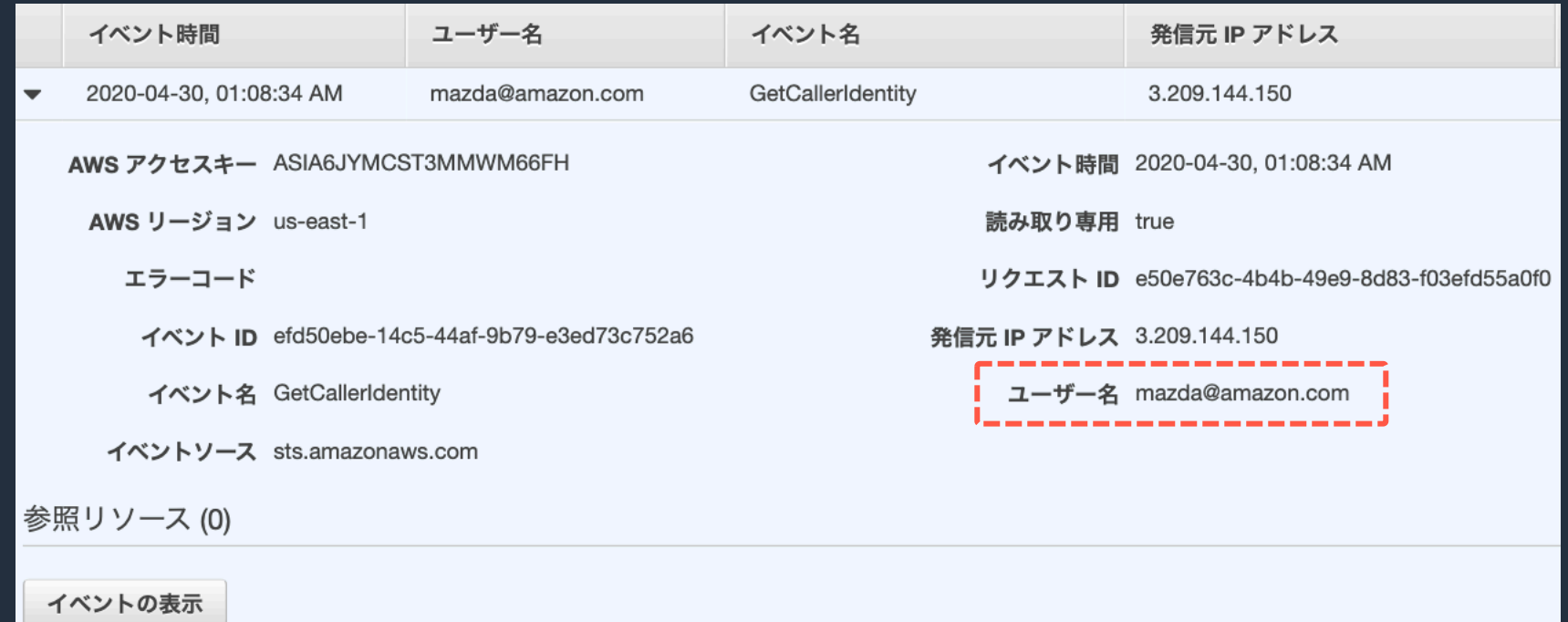

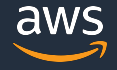

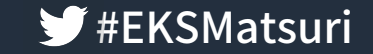

# ID 基盤が G Suite なんですけど・・・

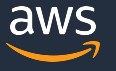

## AWS Single Sign-On の外部 IdP サポート ジ #EKSMatsuri

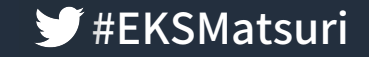

aws

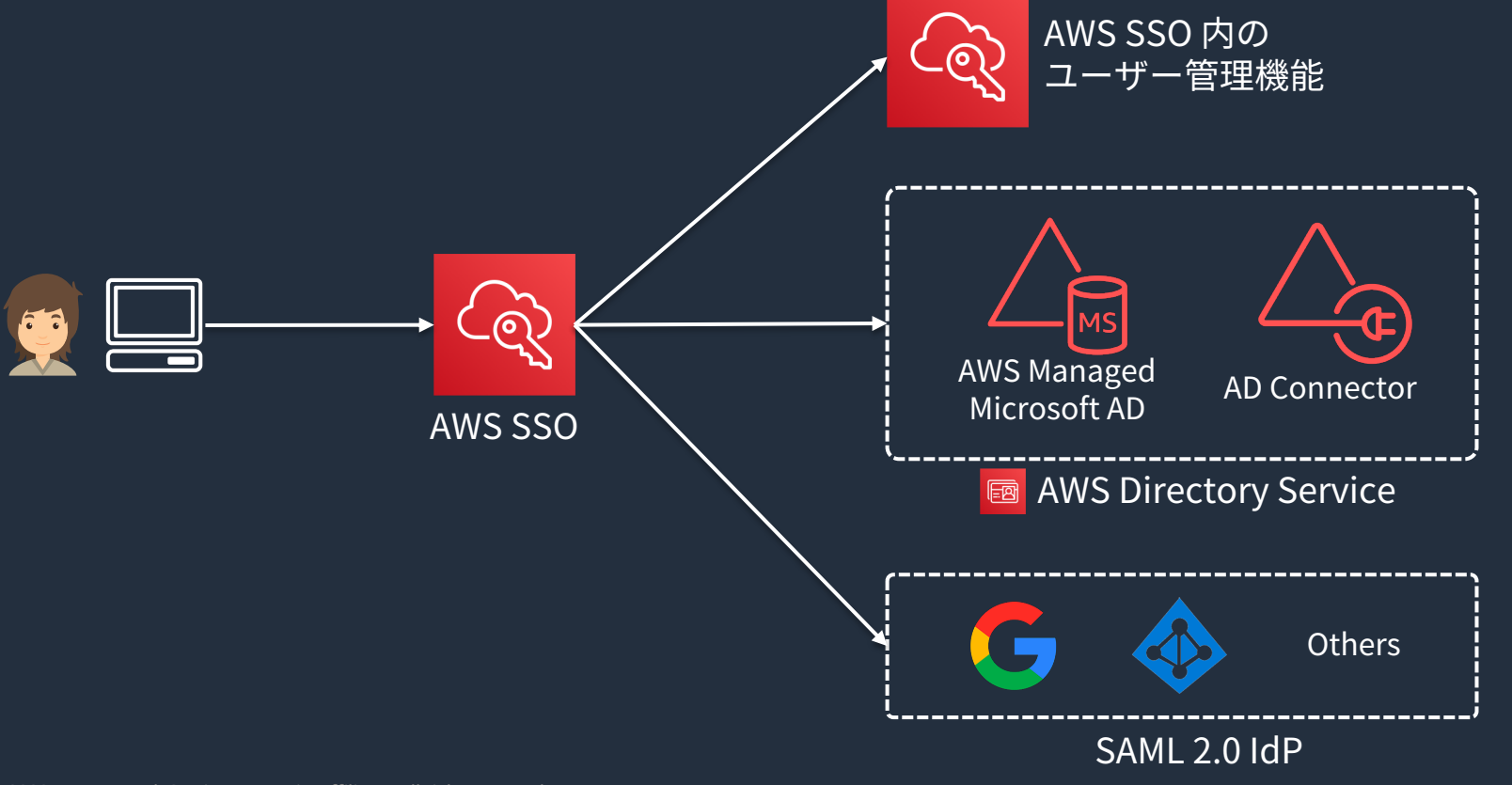

© 2020, Amazon Web Services, Inc. or its Affiliates. All rights reserved.

AWS Single Sign-On の外部 IdP サポート

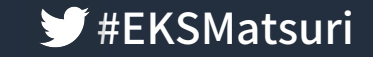

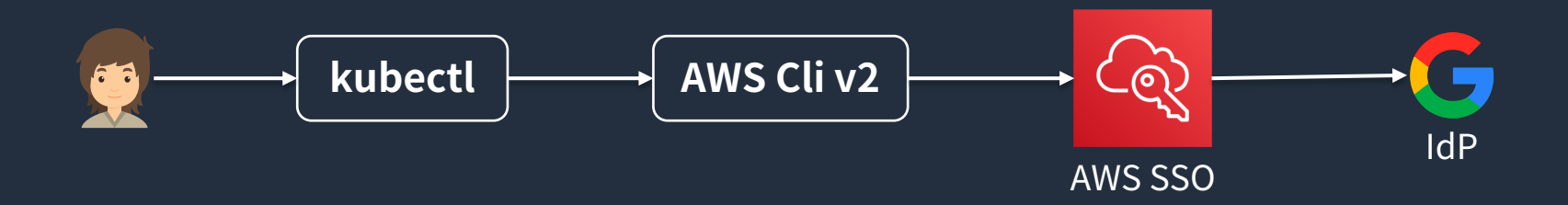

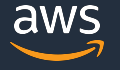

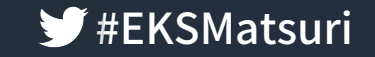

### kubectl with SAML Authentication まとめ ジ #EKSMatsuri

- aws-iam-authenticatorは SAML認証でも問題なく動く
- AWSCLIv2なら、ターミナル操作時の SAML認証が容易 (AWSSSO)
- AWSSSOは外部の IdP を扱える

#### 任意の IdP でアカウント管理をおこないつつ、 セキュアに Kubernetesを利⽤することが出来る

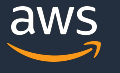

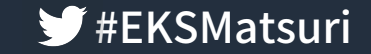

# **IAM Roles for Service Accounts**

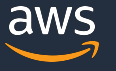

### IAM Roles for Service Accounts **WALKSMATSURER** 18 STATE REAGANALISTIC

Kubernetes上の ServiceAccountに IAMRoleを割り当てる機能

• Nodeに IAMRoleを割り当てると、全ての Podに権限がついてしまう

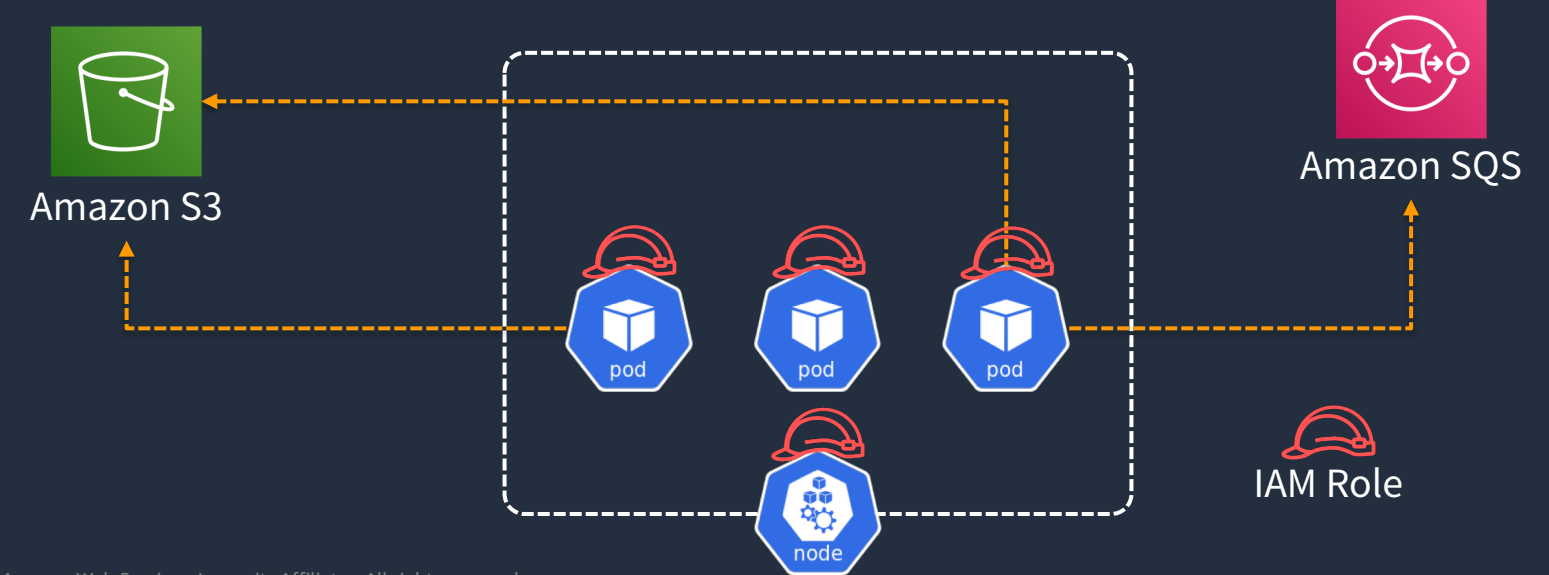

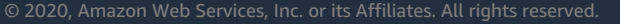

### IAM Roles for Service Accounts **WALES And Accounts**

Kubernetes上の ServiceAccountに IAMRoleを割り当てる機能

- Nodeに IAMRoleを割り当てると、全ての Podに権限がついてしまう
- Podに紐付ける ServiceAccount毎に IAMRoleを紐付ける

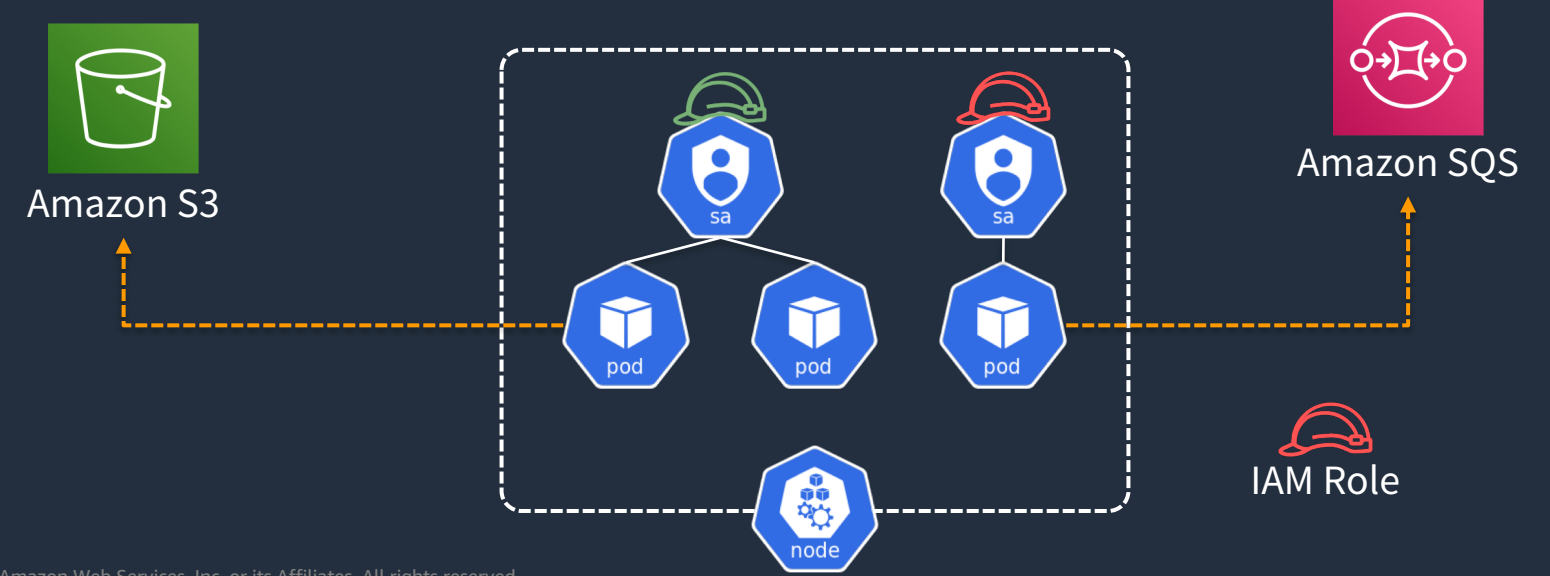

© 2020, Amazon Web Services, Inc. or its Affiliates. All rights reserved.

#### IAM Roles for Service Accounts の仕組み

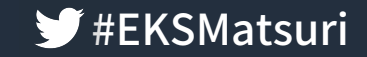

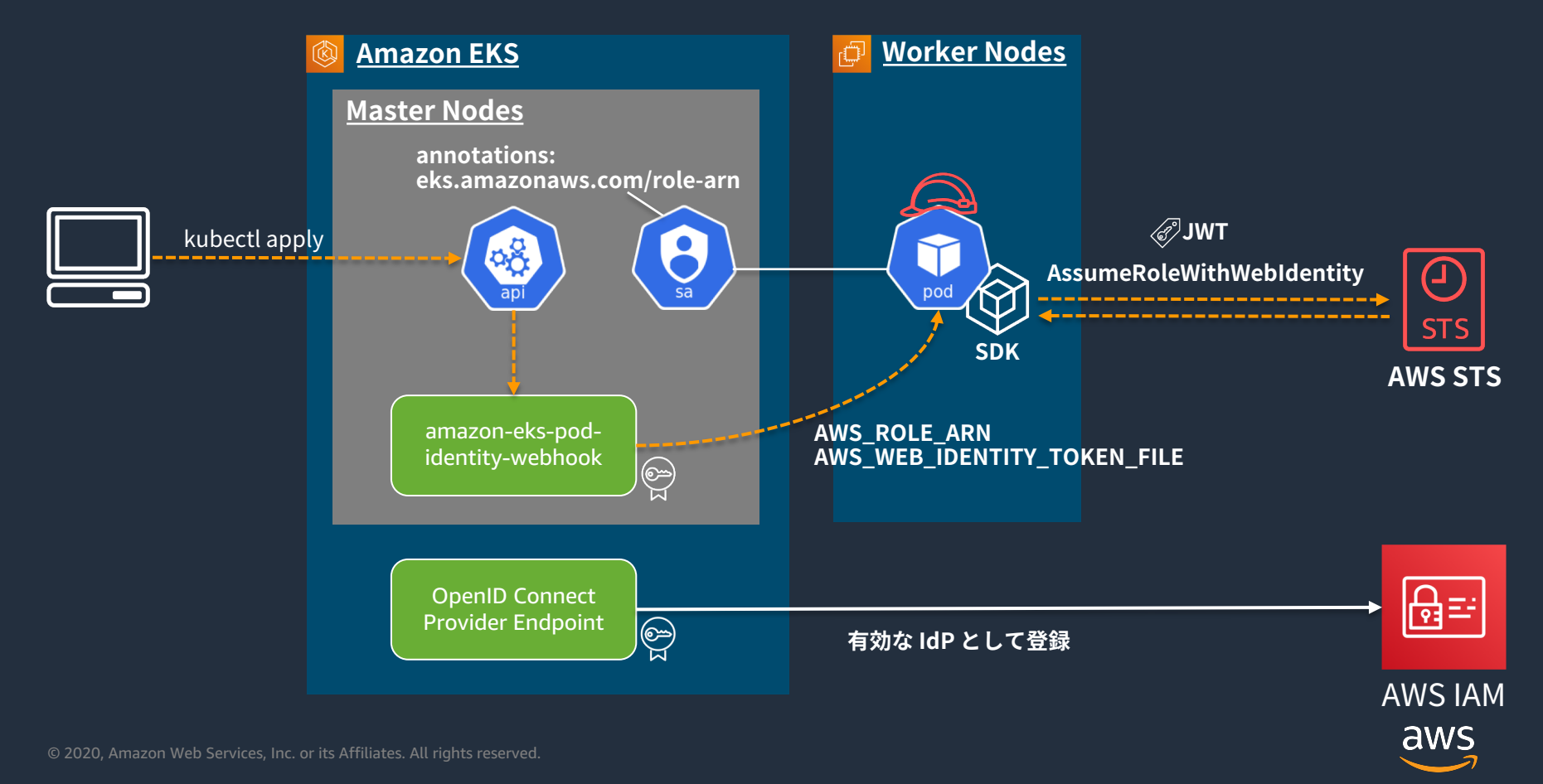

#### IAM Roles for Service Accounts の仕組み

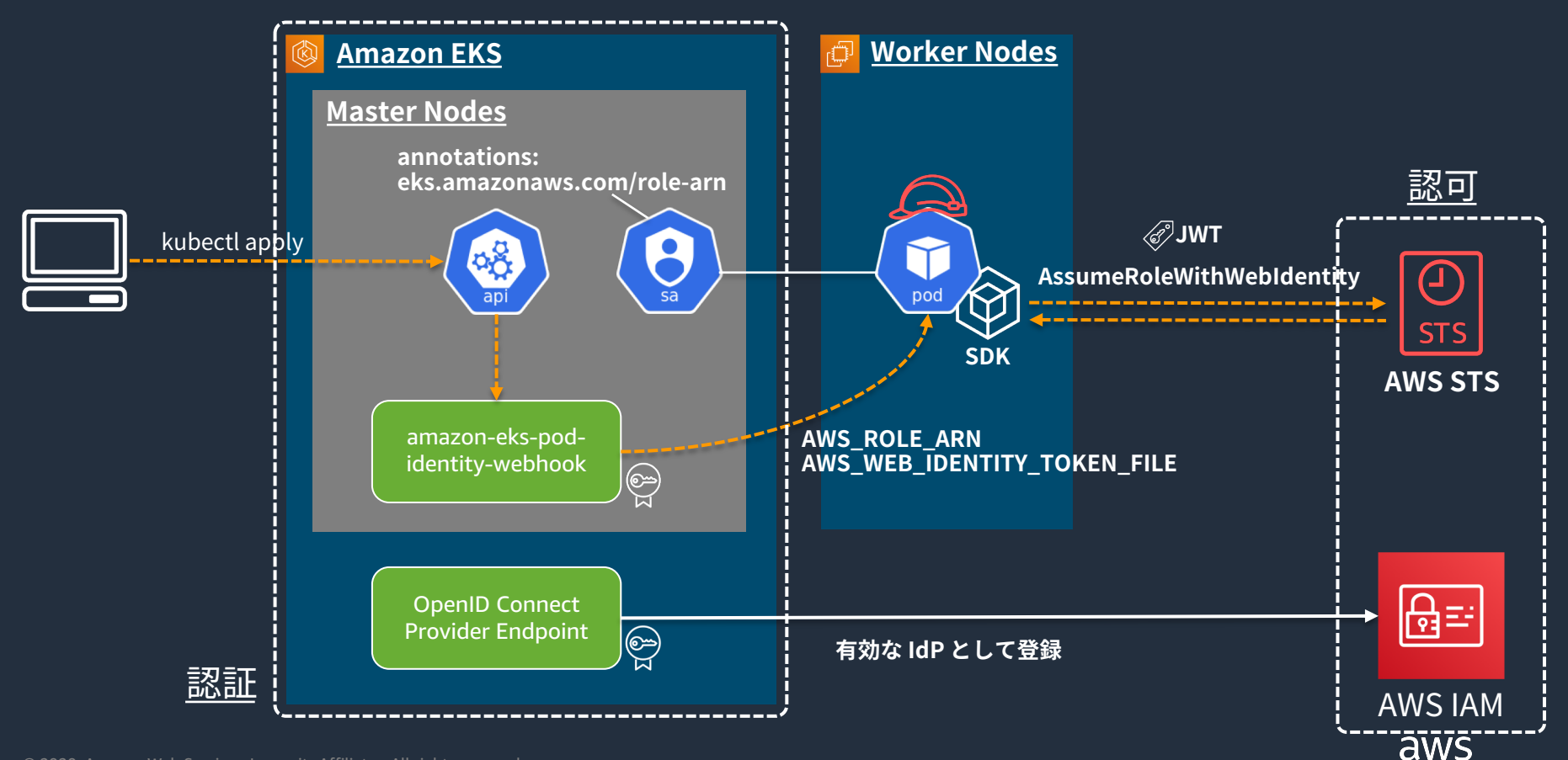

**W**#EKSMatsuri

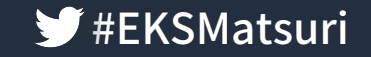

### IAM Roles for Service Accounts の仕組み ままままままま

#### AssumeRoleWithWebIdentity に対応したバージョンの AWS SDK が必要

- Java <u>[1.11.623](https://github.com/aws/aws-sdk-java/releases/tag/1.11.623)</u>
- Java2 [2.7.36](https://github.com/aws/aws-sdk-java-v2/releases/tag/2.7.36)
- Go  $1.23.13$
- Python  $1.9.220$
- Node [2.521.0](https://github.com/aws/aws-sdk-js/releases/tag/v2.521.0)
- Ruby [2.11.345](https://github.com/aws/aws-sdk-ruby/releases/tag/v2.11.345)
- PHP [3.110.7](https://github.com/aws/aws-sdk-php/releases/tag/3.110.7)
- .NET [3.3.580.0](https://github.com/aws/aws-sdk-net/releases/tag/3.3.580.0)

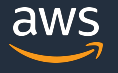

### IAM Roles for Service Accounts の設定方法 (eksctl) #EKSMatsuri

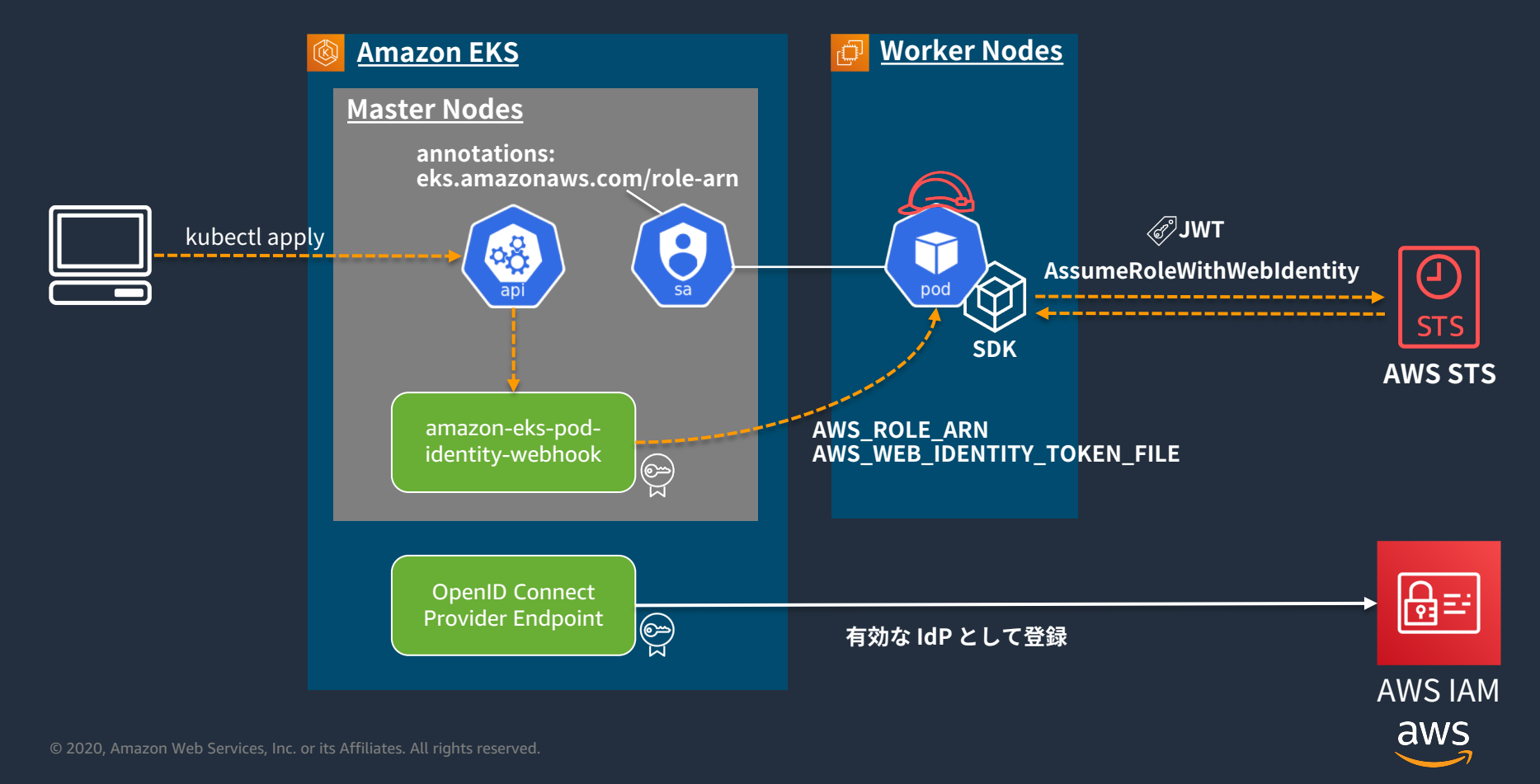

### IAM Roles for Service Accounts の設定方法 (eksctl) #EKSMatsuri

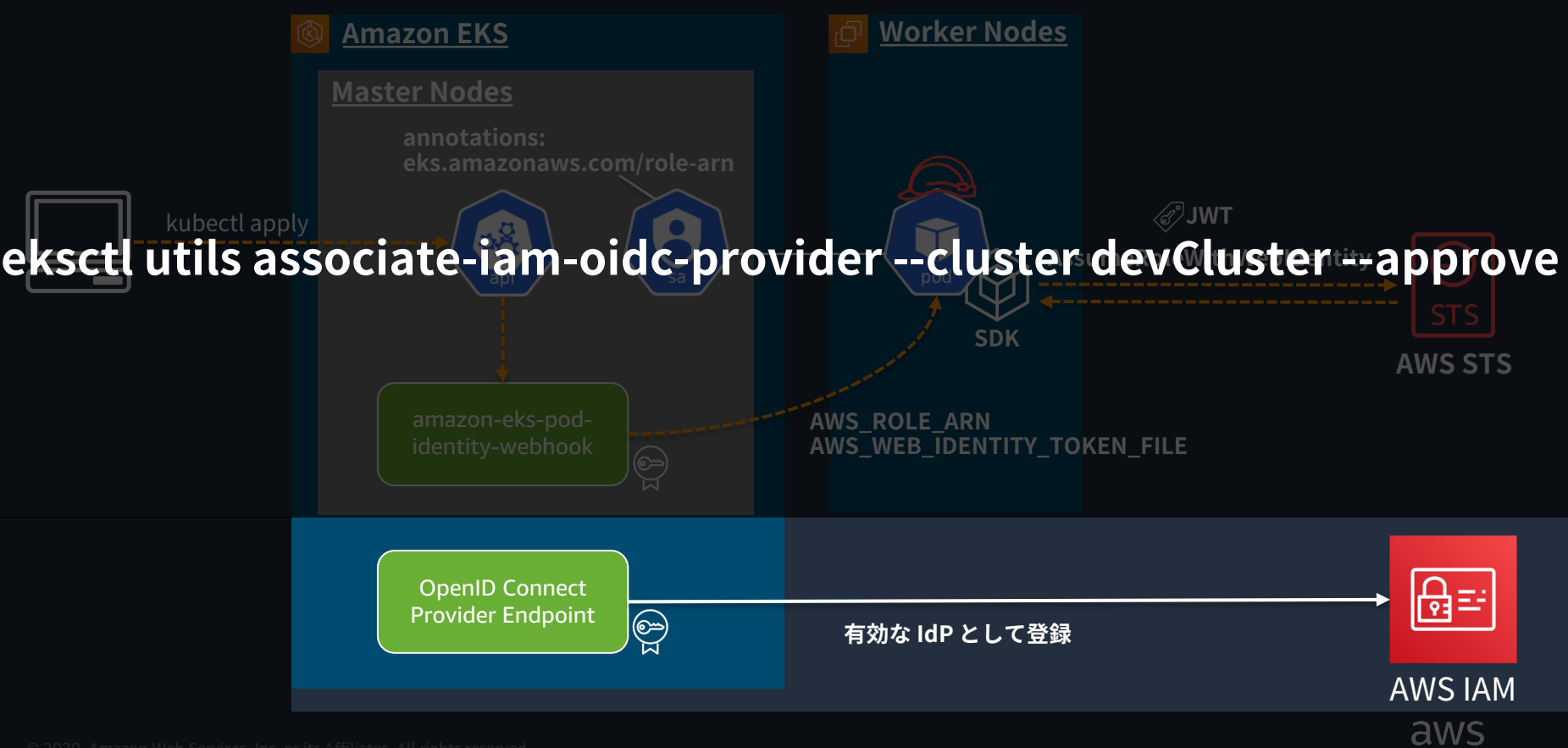

#### **W**#EKSMatsuri IAM Roles for Service Accounts の設定方法(eksctl)

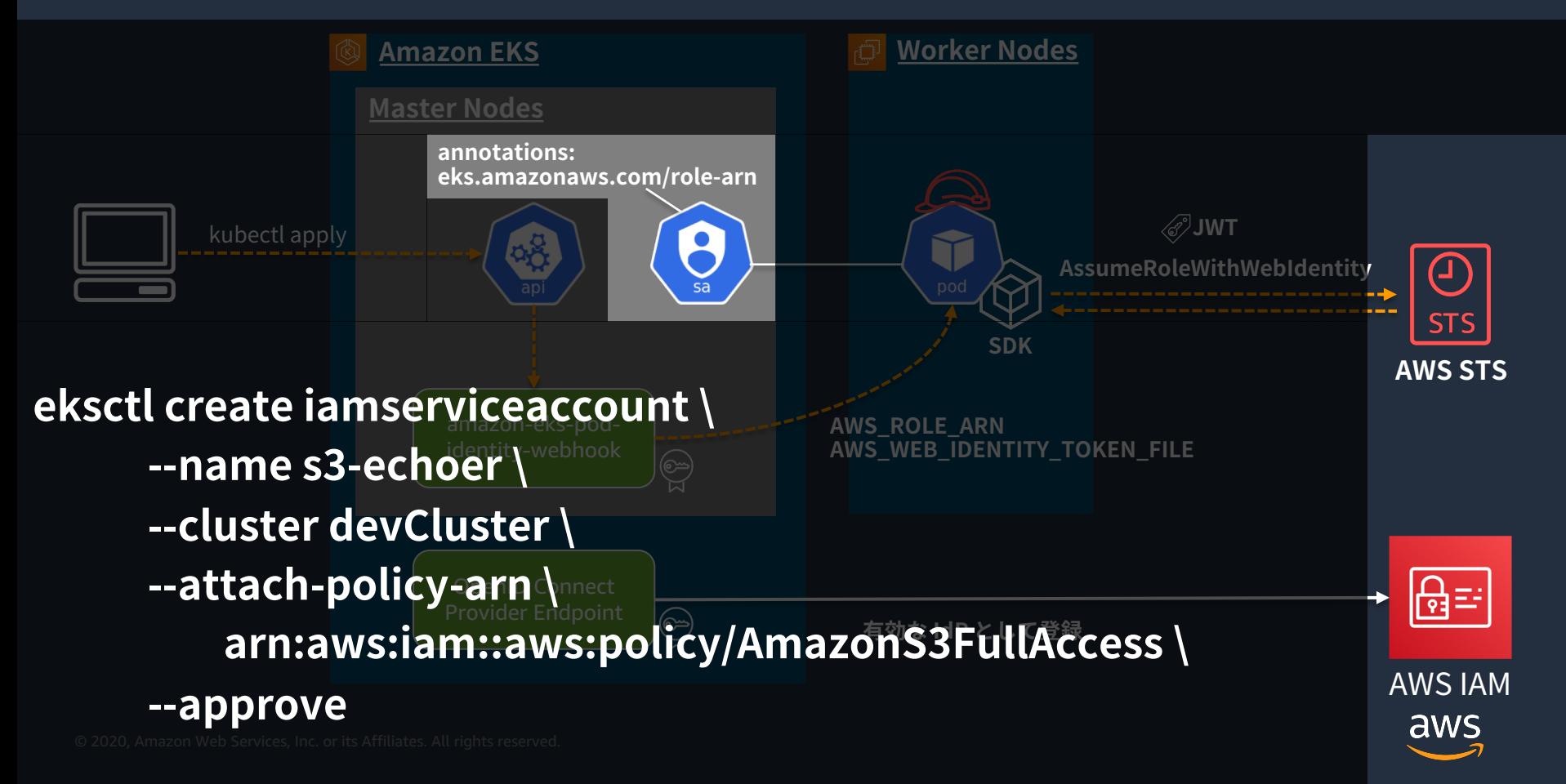

### **Json Web Token の中身**

/var/run/secrets/eks.amazonaws.com/serviceaccount/token

eyJhbGciOiJSUzI1NiIsImtpZCI6ImI2ZDAxYTk2MmUyNWEwMmExMzlhMzhlMzUyZDk xZGI0OGEwMjI0YmQifQ.eyJhdWQiOlsic3RzLmFtYXpvbmF3cy5jb20iXSwiZXhwIjoxNT g4MjUyMzM2LCJpYXQiOjE1ODgxNjU5MzYsImlzcyI6Imh0dHBzOi8vb2lkYy5la3MudX MtZWFzdC0xLmFtYXpvbmF3cy5jb20vaWQvQjU2RTQzNUNDOTA3NzA0RDg0NDU4N EE2QTZCRUUzMTEiLCJrdWJlcm5ldGVzLmlvIjp7Im5hbWVzcGFjZSI6ImRlZmF1bHQiL CJwb2QiOnsibmFtZSI6Im5naW54LTZkZGRkZmM0N2QtZ2x3MmsiLCJ1aWQiOiIwYm YwNjViNy04YTFiLTExZWEtOGZmZC0wMmQ5ZGFkMjE0NTkifSwic2VydmljZWFjY291 bnQiOnsibmFtZSI6InMzLWVjaG9lciIsInVpZCI6ImNiMmQ1MjNjLThhMTYtMTFlYS04M Tg3LTEyNGQ4MGQyNTBhNSJ9fSwibmJmIjoxNTg4MTY1OTM2LCJzdWIiOiJzeXN0Z W06c2VydmljZWFjY291bnQ6ZGVmYXVsdDpzMy1lY2hvZXIifQ.UF1lGZIq9Ittno2OilnC 6oHT6HULFlw-OYLah4eLjmTI3iLdWE5R7O\_806OSsNgGVtRFJ082jXbKKUSv3xH-LFW3yC\_a9aS-uzt8WxH7K\_NvQcOFWY2g2mZ8X6wCrPcaFSdtbrSkSwptlrSyNhc\_SCObSo1FPZd5E2w2BDQHatC9\_ROVObGKBM7pVIzivCoP76PU ZsiI1EdYAXiX2EwsCBUlM\_37qgjL6RGqHyQ4vk0wXOKa3G7JtQlSTF22xfIOCMrEJ\_4p TbxS4h3MY2LM\_w4bwYKp9A-vn\_PzJnSId8vc8-dQfnv2 blRQ9Dpy4L9aVo8KmNVMqfmq5ukR7\_OQ

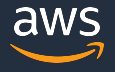

### #EKSMatsuri JsonWebTokenの中⾝

/var/run/secrets/eks.amazonaws.com/serviceaccount/token

eyJhbGciOiJSUzI1NiIsImtpZCI6ImI2ZDAxYTk2MmUyNWEwMmExMzlhMzhlMzUyZDk xZGI0OGEwMjI0YmQifQ.eyJhdWQiOlsic3RzLmFtYXpvbmF3cy5jb20iXSwiZXhwIjoxNT g4MjUyMzM2LCJpYXQiOjE1ODgxNjU5MzYsImlzcyI6Imh0dHBzOi8vb2lkYy5la3MudX MtZWFzdC0xLmFtYXpvbmF3cy5jb20vaWQvQjU2RTQzNUNDOTA3NzA0RDg0NDU4N EE2QTZCRUUzMTEiLCJrdWJlcm5ldGVzLmlvIjp7Im5hbWVzcGFjZSI6ImRlZmF1bHQiL CJwb2QiOnsibmFtZSI6Im5naW54LTZkZGRkZmM0N2QtZ2x3MmsiLCJ1aWQiOiIwYm YwNjViNy04YTFiLTExZWEtOGZmZC0wMmQ5ZGFkMjE0NTkifSwic2VydmljZWFjY291 bnQiOnsibmFtZSI6InMzLWVjaG9lciIsInVpZCI6ImNiMmQ1MjNjLThhMTYtMTFlYS04M Tg3LTEyNGQ4MGQyNTBhNSJ9fSwibmJmIjoxNTg4MTY1OTM2LCJzdWIiOiJzeXN0Z W06c2VydmljZWFjY291bnQ6ZGVmYXVsdDpzMy1lY2hvZXIifQ.UF1lGZIq9Ittno2OilnC 6oHT6HULFlw-OYLah4eLjmTI3iLdWE5R7O\_806OSsNgGVtRFJ082jXbKKUSv3xH-LFW3yC\_a9aS-uzt8WxH7K\_NvQcOFWY2g2mZ8X6wCrPcaFSdtbrSkSwptlrSyNhc\_SCObSo1FPZd5E2w2BDQHatC9\_ROVObGKBM7pVIzivCoP76PU ZsiI1EdYAXiX2EwsCBUlM\_37qgjL6RGqHyQ4vk0wXOKa3G7JtQlSTF22xfIOCMrEJ\_4p TbxS4h3MY2LM\_w4bwYKp9A-vn\_PzJnSId8vc8-dQfnv2 blRQ9Dpy4L9aVo8KmNVMqfmq5ukR7\_OQ

ヘッダー

ペイロード

署名

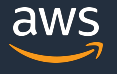

## Json Web Token の中身 (base64 decord) <br>

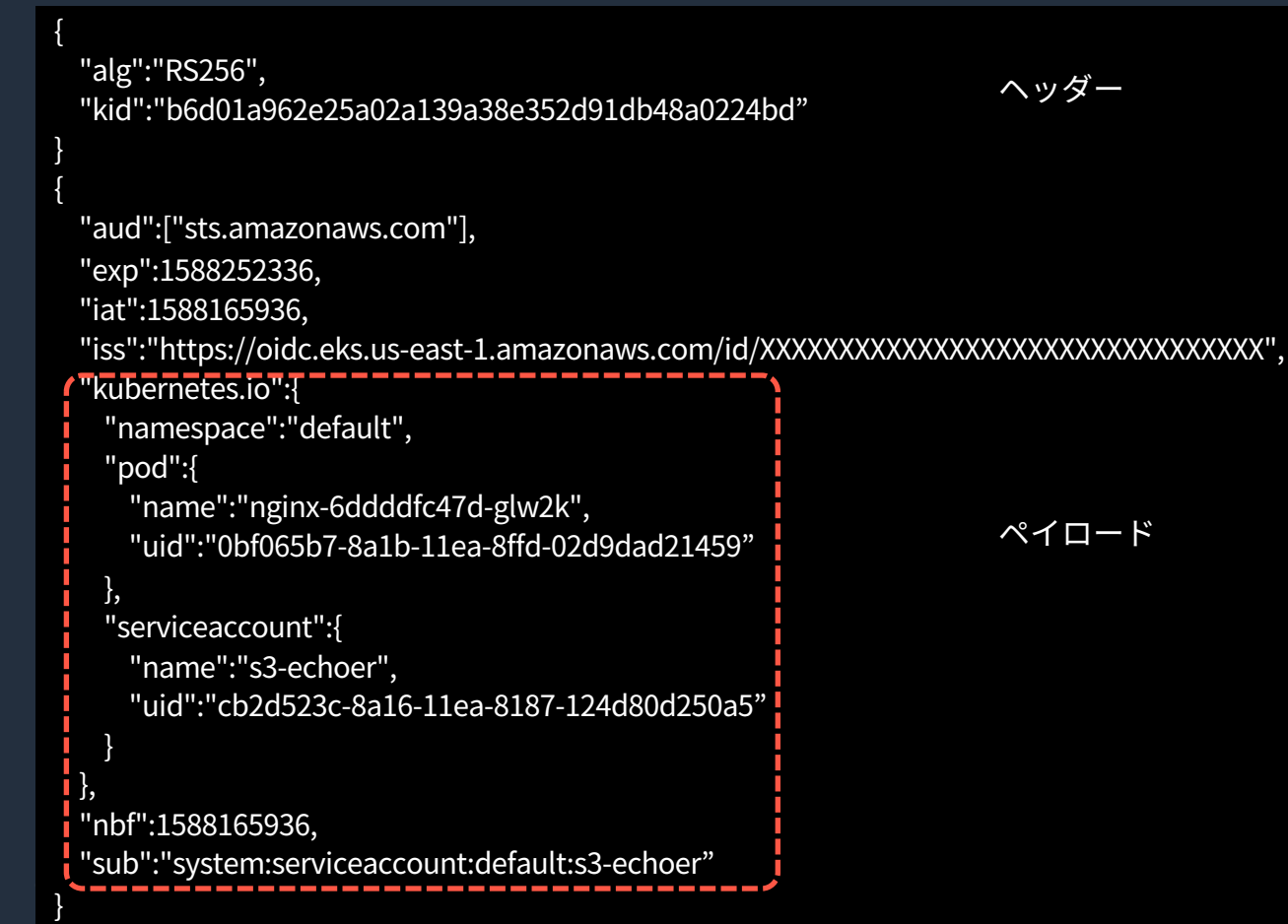

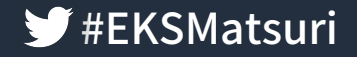

aws

#### CloudTrailも見てみる

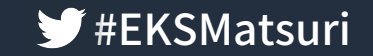

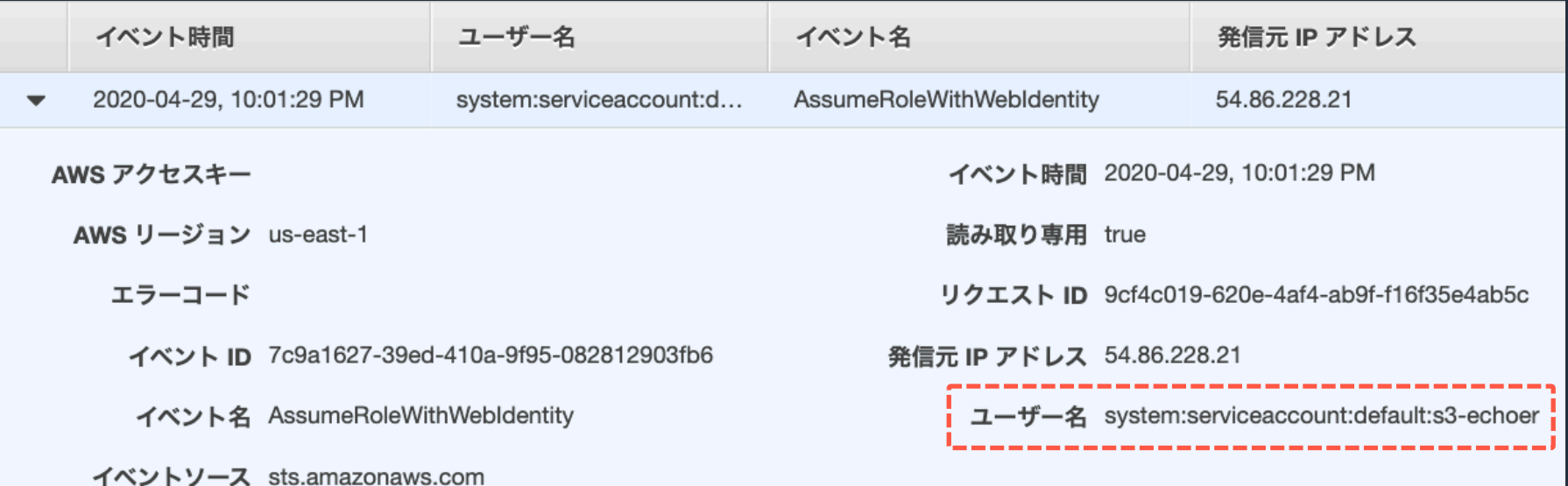

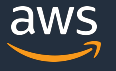

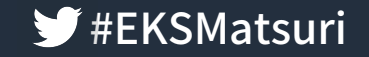

#### IAM Roles for Service Accounts まとめ まいかい

- Kubernetes側が IdP として認証を⾏い、IAMが認可を担う
- AmazonEKSであれば、MasterNodes上で動かす必要のある amazon-eks-pod-identity-webhook や、OIDC Provider Endpoint の構築、運用が不要
- 対応している AWSSDKのバージョンを利⽤する必要がある
	- Pod起動時に、AWSCLIで Credentialを取得するなど、 迂回⽅法が無いわけではない

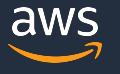

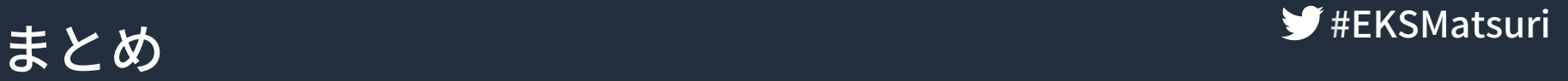

- SAML,OIDCと組み合わせることで、Kubernetesはより便利により セキュアに利⽤することが出来る
- Amazon EKS を利用することで、Master Nodes 上で動かす必要のあ るモジュールの管理運⽤も AWSにオフロードすることが出来る
	- aws-iam-authenticator
	- amazon-eks-pod-identity-webhook
- CloudWatchLogsに出⼒される MasterNodesのログや、 CloudTrailを確認することで、内部挙動を確認できる

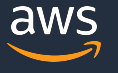

# **ThankYou!**

# **Kazuki Matsuda<br>Startup Solutions Architect<br>Amazon Web Services Japan<br>2020, Amazon Web Services, Inc. or its Affiliates. All rights reserved.** Startup Solutions Architect Amazon Web Services Japan

© 2020, Amazon Web Services, Inc. or its Affiliates. All rights reserved.

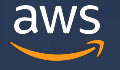